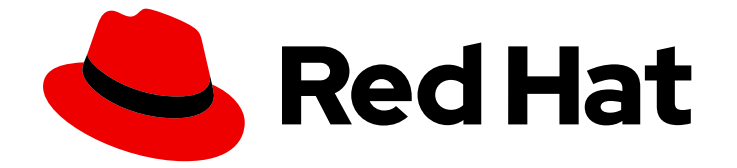

# OpenShift Container Platform 3.11

# CLI リファレンス

OpenShift Container Platform 3.11 CLI リファレンス

Last Updated: 2023-03-25

OpenShift Container Platform 3.11 CLI リファレンス

Enter your first name here. Enter your surname here. Enter your organisation's name here. Enter your organisational division here. Enter your email address here.

### 法律上の通知

Copyright © 2022 | You need to change the HOLDER entity in the en-US/CLI\_Reference.ent file |.

The text of and illustrations in this document are licensed by Red Hat under a Creative Commons Attribution–Share Alike 3.0 Unported license ("CC-BY-SA"). An explanation of CC-BY-SA is available at

http://creativecommons.org/licenses/by-sa/3.0/

. In accordance with CC-BY-SA, if you distribute this document or an adaptation of it, you must provide the URL for the original version.

Red Hat, as the licensor of this document, waives the right to enforce, and agrees not to assert, Section 4d of CC-BY-SA to the fullest extent permitted by applicable law.

Red Hat, Red Hat Enterprise Linux, the Shadowman logo, the Red Hat logo, JBoss, OpenShift, Fedora, the Infinity logo, and RHCE are trademarks of Red Hat, Inc., registered in the United States and other countries.

Linux ® is the registered trademark of Linus Torvalds in the United States and other countries.

Java ® is a registered trademark of Oracle and/or its affiliates.

XFS ® is a trademark of Silicon Graphics International Corp. or its subsidiaries in the United States and/or other countries.

MySQL<sup>®</sup> is a registered trademark of MySQL AB in the United States, the European Union and other countries.

Node.js ® is an official trademark of Joyent. Red Hat is not formally related to or endorsed by the official Joyent Node.js open source or commercial project.

The OpenStack ® Word Mark and OpenStack logo are either registered trademarks/service marks or trademarks/service marks of the OpenStack Foundation, in the United States and other countries and are used with the OpenStack Foundation's permission. We are not affiliated with, endorsed or sponsored by the OpenStack Foundation, or the OpenStack community.

All other trademarks are the property of their respective owners.

#### 概要

OpenShift Container Platform のコマンドラインインターフェイス (CLI) を使用すると、ターミナ ルからアプリケーションを作成し、OpenShift のプロジェクトを管理できます。以下のトピックで は、CLI の使用方法について説明します。

## 目次

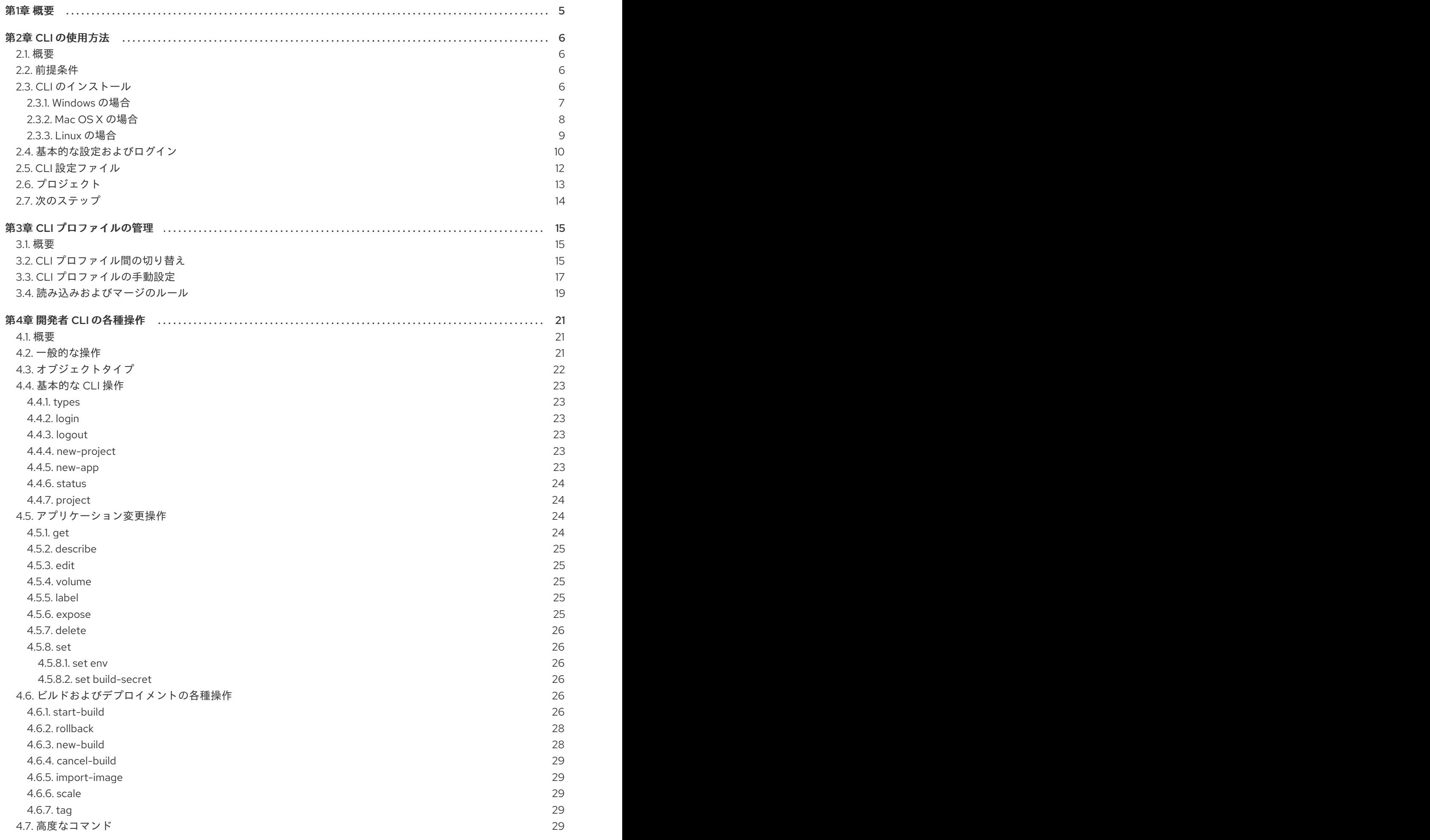

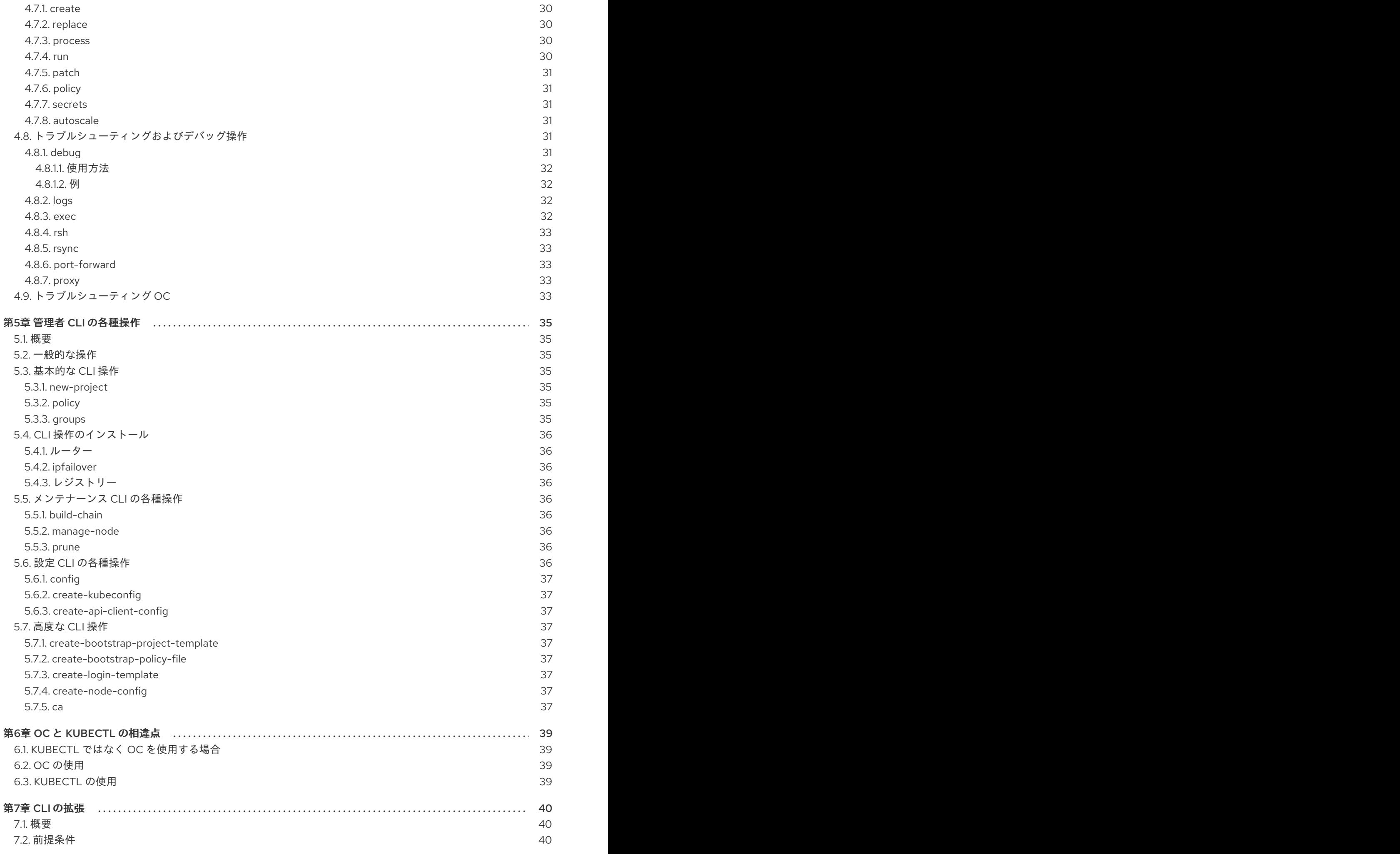

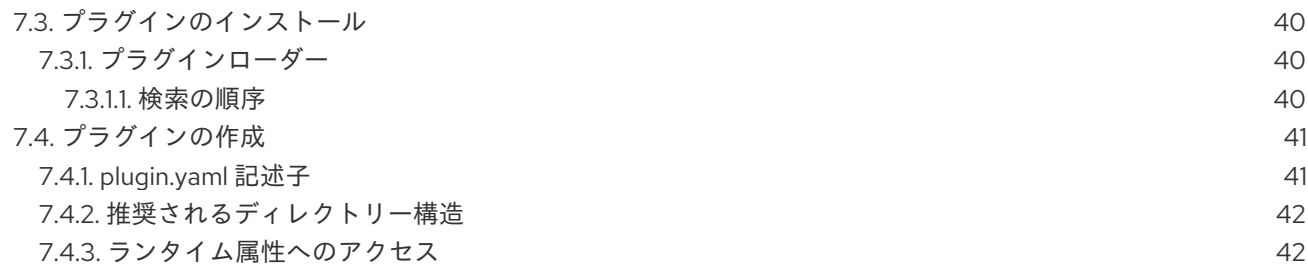

### 第1章 概要

<span id="page-8-1"></span><span id="page-8-0"></span>OpenShift Container Platform のコマンドラインインターフェイス (CLI) を使用すると、ターミナルか ら [アプリケーションを作成](https://access.redhat.com/documentation/ja-jp/openshift_container_platform/3.11/html-single/developer_guide/#dev-guide-new-app) し、OpenShift Container Platform [プロジェクト](https://access.redhat.com/documentation/ja-jp/openshift_container_platform/3.11/html-single/developer_guide/#dev-guide-projects) を管理できます。CLI の 使用は、以下のような場合に適しています。

- プロジェクトソースコードを直接使用している。
- OpenShift Container Platform 操作をスクリプト化する。
- 帯域幅のリソースによる制限があり、Web [コンソール](https://access.redhat.com/documentation/ja-jp/openshift_container_platform/3.11/html-single/architecture/#architecture-infrastructure-components-web-console) を使用できない。

以下の **oc** コマンドを使って、CLI を利用できます。

\$ oc <command>

インストールと設定に関する説明は、CLI [の使用方法](#page-13-1) を参照してください。

### 第2章 CLI の使用方法

### <span id="page-9-1"></span><span id="page-9-0"></span>2.1. 概要

OpenShift Container Platform の CLI は、アプリケーションを管理するためのコマンドだけでなく、シ ステムの各コンポーネントと対話する低レベルのツールも公開しています。このトピックでは、インス トールおよび最初のプロジェクトを作成するためのログインなど、CLI の使用方法について説明しま す。

#### <span id="page-9-2"></span>2.2. 前提条件

特定の操作では、Git がクライアント上にローカルにインストールされている必要があります。たとえ ば、リモート Git リポジトリーを使用してアプリケーションを作成するコマンドは以下のようになりま す。

\$ oc new-app https://github.com/<your\_user>/<your\_git\_repo>

ここで、Git をワークステーションにインストールします。お使いのワークステーションのオペレー ティングシステムに応じたインストール方法については、Git の公式サイトの Git [ドキュメント](https://git-scm.com/book/en/v2/Getting-Started-Installing-Git) を参照 してください。

### <span id="page-9-3"></span>2.3. CLI のインストール

CLI をダウンロードする最も簡単な方法として、Web コンソールの About ページにアクセスすること ができます (クラスター管理者がダウンロードリンクを有効にしている場合)。

 $\blacksquare$ 

P.

### Command Line Tools

With the OpenShift command line interface (CLI), you can create applications and manage OpenShift projects from a terminal. You can download the oc client tool using the links below. For more information about downloading and installing it, please refer to the Get Started with the CLI documentation.

#### Download oc:

#### Latest Release<sup>r</sup>

After downloading and installing it, you can start by logging in. You are currently logged into this console as developer. If you want to log into the CLI using the same session token:

oc login https://127.0.0.1:8443 --token=<hidden>

A token is a form of a password. Do not share your API token. To reveal your token, press the copy to clipboard button and then paste the clipboard contents.

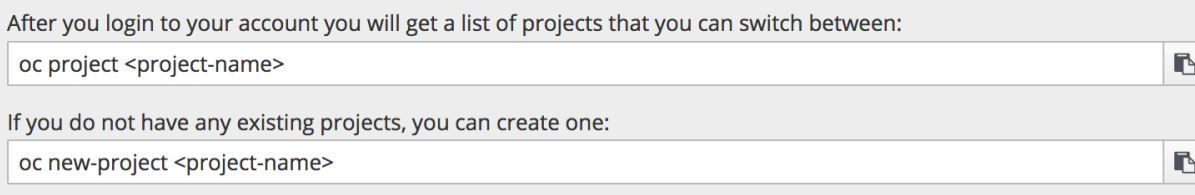

To show a high level overview of the current project: oc status

For other information about the command line tools, check the CLI Reference and Basic CLI Operations.

#### CLI のインストールオプションは、お使いのオペレーティングシステムによって異なります。

CLI を使用してログインする場合、Web コンソールのCommand Lineページからトークンを取得しま す。これは、Help メニューのCommand Line Toolsからアクセスできます。トークンは非表示になっ ているので、Command Line Toolsページの **oc login** 行の末尾にあるcopy to clipboardボタンをク リックしてから、コピーした内容を貼り付けてトークンを表示する必要があります。

#### <span id="page-10-0"></span>2.3.1. Windows の場合

Windows 向けの CLI は、zip アーカイブとして提供されます。これは Red Hat [カスタマーポータル](https://access.redhat.com/downloads/content/290) か らダウンロードできます。Red Hat アカウントでログイン後、ダウンロードページにアクセスするに は、有効な OpenShift Enterprise サブスクリプションが必要です。

#### Red Hat [カスタマーポータルからの](https://access.redhat.com/downloads/content/290) CLI のダウンロード

または、クラスター管理者がリンクを有効にしている場合は、Web コンソールの About ページから CLI をダウンロードし、展開することができます。

#### チュートリアルの動画

以下の動画ではこのプロセスを紹介しています。 [視聴するには、ここをクリックしてください。](https://access.redhat.com/videos/2212891)

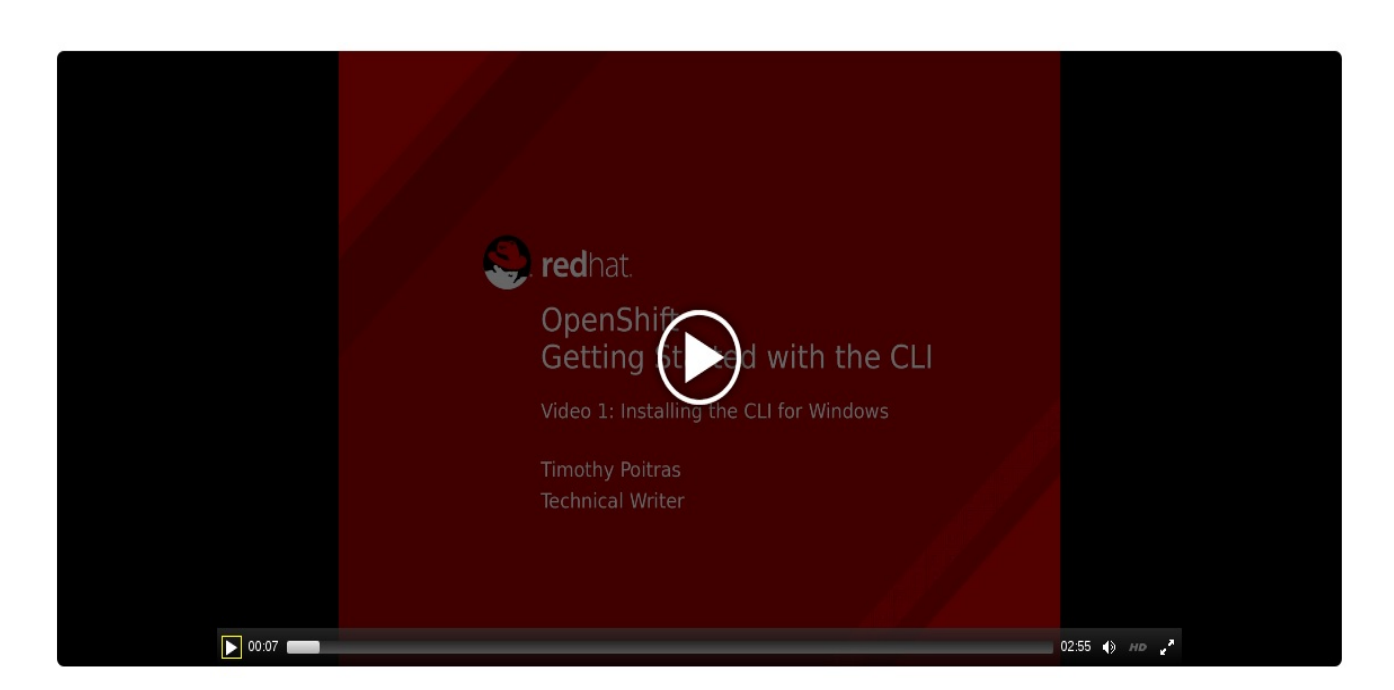

次に ZIP プログラムでアーカイブを展開し、**oc** バイナリーを PATH 上のディレクトリーに移動しま す。PATH を確認するには、コマンドプロンプトを開いて以下を実行します。

C:\> path

#### <span id="page-11-0"></span>2.3.2. Mac OS X の場合

Mac OS X 向けの CLI は、tar.gz アーカイブとして提供されます。これは Red Hat [カスタマーポータル](https://access.redhat.com/downloads/content/290) からダウンロードできます。Red Hat アカウントでログイン後、ダウンロードページにアクセスするに は、有効な OpenShift Enterprise サブスクリプションが必要です。

Red Hat [カスタマーポータルからの](https://access.redhat.com/downloads/content/290) CLI のダウンロード

または、クラスター管理者がリンクを有効にしている場合は、Web コンソールの About ページから CLI をダウンロードし、展開することができます。

#### チュートリアルの動画

以下の動画ではこのプロセスを紹介しています[。視聴するには、ここをクリックしてください。](https://access.redhat.com/videos/2212921)

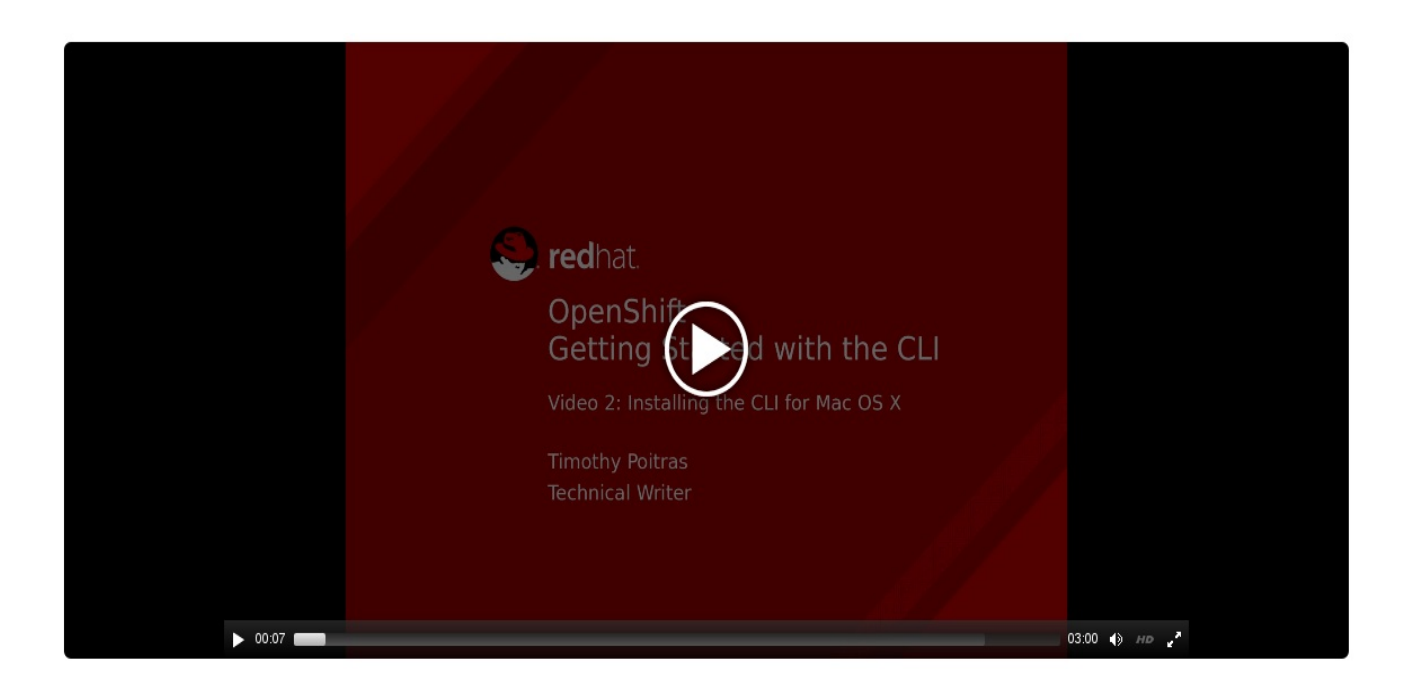

次にアーカイブを展開し、**oc** バイナリーを PATH 上のディレクトリーに移動します。PATH を確認す るには、ターミナルのウィンドウを開いて以下を実行します。

#### \$ echo \$PATH

#### <span id="page-12-0"></span>2.3.3. Linux の場合

Red Hat Enterprise Linux (RHEL) 7 の場合、Red Hat アカウントに有効な OpenShift Enterprise サブス クリプションがある場合、Red Hat Subscription Management (RHSM) を使用して RPM として CLI を インストールできます。

1. Red Hat Subscription Manager に登録します。

# subscription-manager register

2. 最新のサブスクリプションデータをプルします。

# subscription-manager refresh

3. 登録したシステムにサブスクリプションを割り当てます。

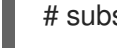

# subscription-manager attach --pool=<pool\_id> **1**

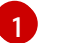

<span id="page-12-1"></span>有効な OpenShift Enterprise サブスクリプションのプール ID

4. OpenShift Container Platform 3.11 で必要なリポジトリーを有効にします。

# subscription-manager repos --enable="rhel-7-server-ose-3.11-rpms"

5. **atomic-openshift-clients** パッケージをインストールします。

# yum install atomic-openshift-clients

<span id="page-13-1"></span>RHEL、Fedora その他 Linux ディストリビューションの場合、 CLI を Red Hat [カスタマーポータル](https://access.redhat.com/downloads/content/290) か ら tar.gz アーカイブとして直接ダウンロードできます。Red Hat アカウントでログイン後、ダウンロー ドページにアクセスするには、有効な OpenShift Enterprise サブスクリプションが必要です。

Red Hat [カスタマーポータルからの](https://access.redhat.com/downloads/content/290) CLI のダウンロード

#### チュートリアルの動画

以下の動画ではこのプロセスを紹介しています[。視聴するには、ここをクリックしてください。](https://access.redhat.com/videos/2213051)

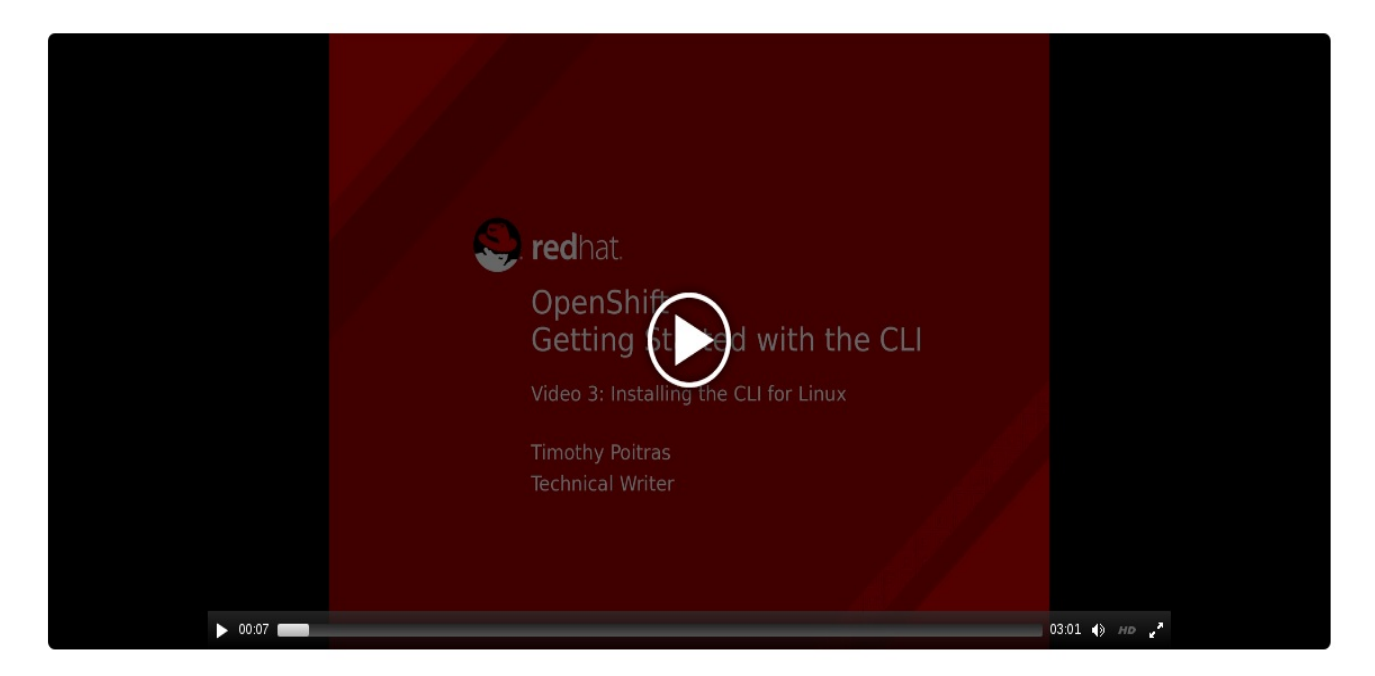

または、クラスター管理者がリンクを有効にしている場合は、Web コンソールの About ページから CLI をダウンロードし、展開することができます。

次にアーカイブを展開し、**oc** バイナリーを PATH 上のディレクトリーに移動します。PATH を確認す るには、以下を実行します。

\$ echo \$PATH

アーカイブを展開するには、以下を実行します。

\$ tar -xf <file>

#### 注記

RHEL または Fedora を使用しない場合は、libc がライブラリーパスのディレクトリーに インストールされていることを確認してください。libc が利用できない場合は、CLI コマ ンドの実行時に以下のエラーが表示される場合があります。

oc: No such file or directory

### <span id="page-13-0"></span>2.4. 基本的な設定およびログイン

CLI の初期設定を行う場合、**oc login** コマンドを使用することが最適な方法となり、このコマンドはほ とんどのユーザーにとってのエントリーポイントとしての機能を果たします。対話型フローは、指定さ れる認証情報を使用して OpenShift Container Platform サーバーへのセッションを確立するのに役立ち <span id="page-14-4"></span>ます。この情報は CLI [設定ファイル](#page-15-0) に自動的に保存され、その後のコマンドで使用されます。

以下の例では、**oc login** コマンドを使用した対話的な設定およびログインについて説明します。

<span id="page-14-3"></span><span id="page-14-2"></span><span id="page-14-1"></span><span id="page-14-0"></span>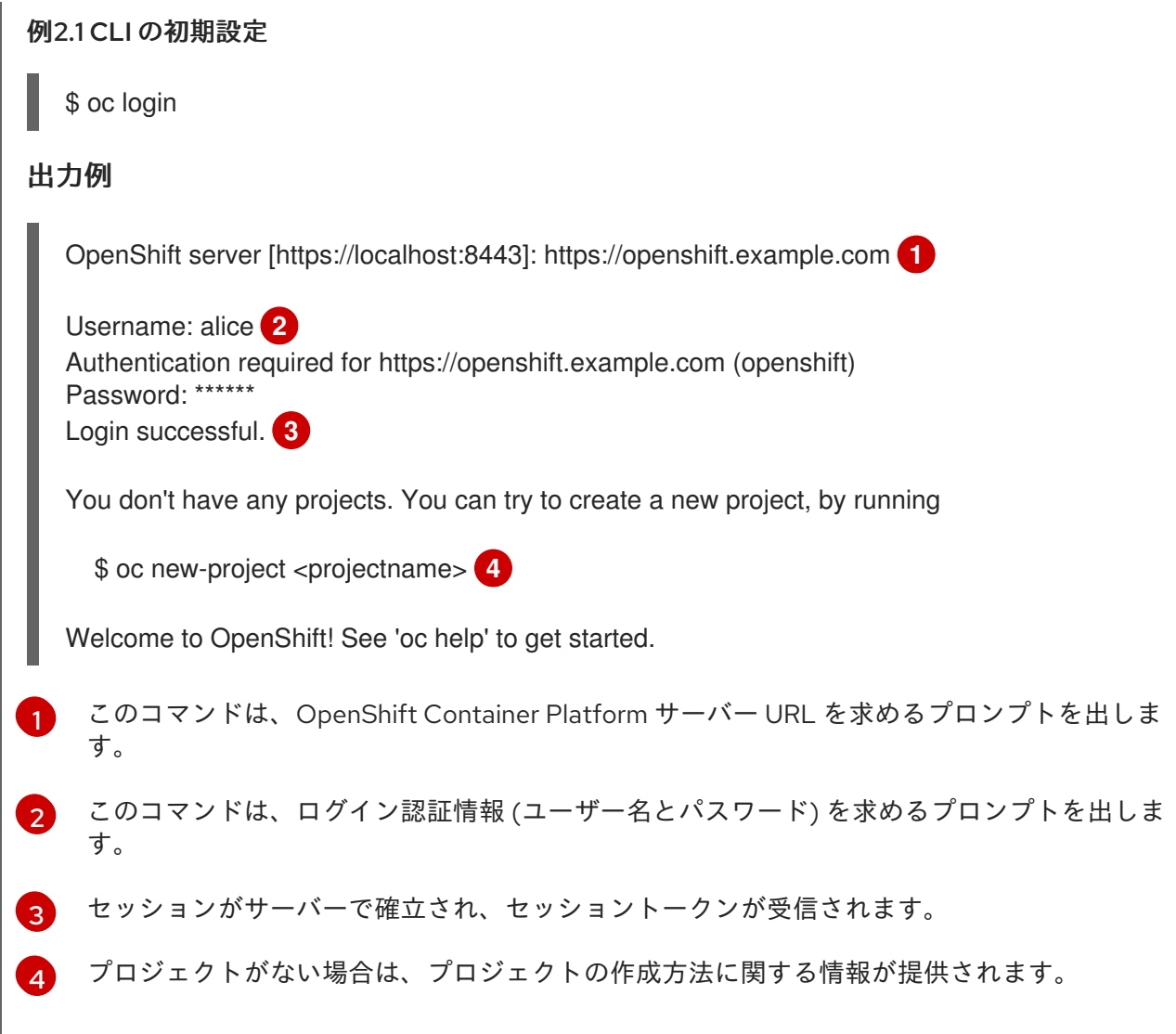

CLI 設定が完了すると、その後のコマンドがサーバーの設定ファイル、セッショントークン、およびプ ロジェクト情報を使用します。

CLI からログアウトするには、以下の **oc logout** コマンドを使用します。

\$ oc logout

#### 出力例

User, alice, logged out of https://openshift.example.com

プロジェクトの作成後か、またはプロジェクトへのアクセスが付与された後にログインする場合、アク [セス可能なプロジェクトが現在のデフォルトとして自動的に設定されます。](#page-16-0) これは 別のプロジェクト に切り替える までデフォルトになります。

\$ oc login

出力例

Username: alice Authentication required for https://openshift.example.com (openshift) Password: Login successful.

Using project "aliceproject".

**oc login** コマンドでは、[追加のオプション](https://access.redhat.com/documentation/ja-jp/openshift_container_platform/3.11/html-single/developer_guide/#dev-guide-authentication) も利用可能です。

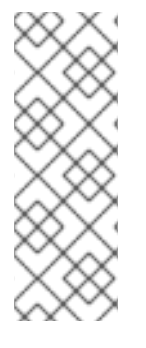

#### 注記

管理者の認証情報がある場合でも [デフォルトシステムユーザー](https://access.redhat.com/documentation/ja-jp/openshift_container_platform/3.11/html-single/architecture/#users) の system:admin として ログインしていない場合は、認証情報が CLI [設定ファイル](#page-15-0) にある限り、いつでもこの ユーザーとしてログインし直すことができます。以下のコマンドはログインを実行 し、デフォルト のプロジェクトに切り替えます。

\$ oc login -u system:admin -n default

### <span id="page-15-0"></span>2.5. CLI 設定ファイル

CLI 設定ファイルは、**oc** オプションを永続的に保存します。 またこのファイルには、一連の [認証](https://access.redhat.com/documentation/ja-jp/openshift_container_platform/3.11/html-single/architecture/#architecture-additional-concepts-authentication) メカ ニズムおよびニックネームに関連付けられた OpenShift Container Platform サーバー接続情報が含まれ ます。

前のセクションで説明したように、**oc login** コマンドは、CLI 設定ファイルを自動的に作成し、管理し ます。このコマンドで収集されるすべての情報は、~/.kube/config にある設定ファイルに保存されま す。現在の CLI 設定は、以下のコマンドを使用して表示することができます。

### 例2.2 CLI 設定の表示 出力例 \$ oc config view apiVersion: v1 clusters: - cluster: server: https://openshift.example.com name: openshift contexts: - context: cluster: openshift namespace: aliceproject user: alice name: alice current-context: alice kind: Config preferences: {} users: - name: alice user:

token: NDM2N2MwODgtNjI1Yy10N3VhLTg1YmItYzI4NDEzZDUyYzVi

CLI 設定ファイルは、さまざまな OpenShift Container Platform サーバー、namespace、およびユー ザーを使用して 複数の CLI [プロファイルを設定](#page-20-1) するために使用できます。これらの設定ファイルは、 コマンドラインで指定した上書きオプションと共に、ランタイム時に読み込まれ、マージされます。

### <span id="page-16-0"></span>2.6. プロジェクト

OpenShift Container Platform の [プロジェクト](https://access.redhat.com/documentation/ja-jp/openshift_container_platform/3.11/html-single/developer_guide/#dev-guide-projects) [には、論理的なアプリケーションを設定する複数の](https://access.redhat.com/documentation/ja-jp/openshift_container_platform/3.11/html-single/architecture/#architecture-core-concepts-index) オ ブジェクト が含まれます。

ほとんどの **oc** コマンドは、[プロジェクト](https://access.redhat.com/documentation/ja-jp/openshift_container_platform/3.11/html-single/developer_guide/#dev-guide-projects) のコンテキストで実行されます。**oc login** は [初期設定](#page-14-4) 時 に、その後のコマンドで使用するデフォルトのプロジェクトを選択します。以下のコマンドを使用し て、現在使用中のプロジェクトを表示します。

\$ oc project

複数のプロジェクトにアクセスできる場合は、プロジェクト名を指定し、以下の構文を使って特定のプ ロジェクトに切り替えます。

\$ oc project <project\_name>

以下に例を示します。

#### プロジェクト **project02** に切り替えます

\$ oc project project02

#### 出力例

Now using project 'project02'.

#### プロジェクト **project03** に切り替えます

\$ oc project project03

#### 出力例

Now using project 'project03'.

#### List the Current Project

\$ oc project

#### 出力例

Using project 'project03'.

**oc status** コマンドは、現在使用中のプロジェクトのハイレベルの概要を表示します。 以下の例が示す ように、プロジェクトのコンポーネントおよび関係性なども表示されます。

\$ oc status

### 出力例

In project OpenShift 3 Sample (test)

service database-test (172.30.17.113:6434 -> 3306) database-test deploys docker.io/library/mysql:latest #1 deployed 47 hours ago

service frontend-test (172.30.17.236:5432 -> 8080) frontend-test deploys origin-ruby-sample:test < builds https://github.com/openshift/ruby-hello-world with docker.io/openshift/ruby-20-centos7:latest not built yet #1 deployment waiting on image

To see more information about a service or deployment config, use 'oc describe service <name>' or 'oc describe dc <name>'.

You can use 'oc get pods, svc, dc, bc, builds' to see lists of each of the types described above.

### <span id="page-17-0"></span>2.7. 次のステップ

[ログイン](#page-14-4) 後、[新規のアプリケーションを作成](https://access.redhat.com/documentation/ja-jp/openshift_container_platform/3.11/html-single/developer_guide/#dev-guide-new-app) し、一般的な CLI [操作](#page-30-0) をいくつか試すことができます。

### 第3章 CLI プロファイルの管理

#### <span id="page-18-1"></span><span id="page-18-0"></span>3.1. 概要

CLI 設定ファイルにより、OpenShift CLI で使用する様々なプロファイルまたは [コンテキスト](#page-8-1) の設定 が可能になります。コンテキストは、[ユーザー認証](https://access.redhat.com/documentation/ja-jp/openshift_container_platform/3.11/html-single/architecture/#architecture-additional-concepts-authentication) および ニックネームと関連付けられた OpenShift Container Platform サーバー情報から設定されます。

### <span id="page-18-2"></span>3.2. CLI プロファイル間の切り替え

CLI 実行操作を使用する場合に、コンテキストを使用すると、複数の OpenShift Container Platform サーバーまたは クラスター での複数ユーザーの切り替えが簡単になります。ニックネームで、コンテ キスト、ユーザーの認証情報およびクラスター情報の省略された参照情報を提供することで、CLI 設定 の管理が簡単になります。

初めて CLI [を使用してログイン](#page-13-1) した後、OpenShift Container Platform は ~/.kube/config ファイルを 作成します (すでに存在しない場合)。追加の認証および接続の詳細情報が **oc login** 操作時に自動的 に、または [明示的な設定](#page-21-0) によって CLI に提供されると、更新情報は設定ファイルに保存されます。

<span id="page-18-6"></span><span id="page-18-5"></span><span id="page-18-4"></span><span id="page-18-3"></span>[1](#page-18-3) 例3.1 CLI 設定ファイル クラスター セクションは、マスターサーバーのアドレスを含む OpenShift Container Platform クラスターの接続の詳細について定義します。この例では、1 つのクラスターのニックネームは openshift1.example.com:8443 で、もう 1 つのクラスターのニックネームは apiVersion: v1 clusters: **1** - cluster: insecure-skip-tls-verify: true server: https://openshift1.example.com:8443 name: openshift1.example.com:8443 - cluster: insecure-skip-tls-verify: true server: https://openshift2.example.com:8443 name: openshift2.example.com:8443 contexts: **2** - context: cluster: openshift1.example.com:8443 namespace: alice-project user: alice/openshift1.example.com:8443 name: alice-project/openshift1.example.com:8443/alice - context: cluster: openshift1.example.com:8443 namespace: joe-project user: alice/openshift1.example.com:8443 name: joe-project/openshift1/alice current-context: joe-project/openshift1.example.com:8443/alice **3** kind: Config preferences: {} users: **4** - name: alice/openshift1.example.com:8443 user: token: xZHd2piv5\_9vQrg-SKXRJ2Dsl9SceNJdhNTljEKTb8k

openshift2.example.com:8443 となっています。

この コンテキスト セクションは、2つのコンテキストを定義します。1つは、ニックネームが alice-project/openshift1.example.com:8443/alice で、alice-project プロジェク ト、openshift1.example.com:8443 クラスター、および alice ユーザーを使用します。 もう 1 つはニックネームが joe-project/openshift1.example.com:8443/alice で、joe-project プロ ジェクト、openshift1.example.com:8443 クラスター、および alice ユーザーを使用します。

- **current-context** のパラメーターは、joe-project/openshift1.example.com:8443/alice コンテ キストが現在使用中であることを示しています。 これにより、alice ユーザー は、openshift1.example.com:8443 クラスターの joe-project プロジェクトで作業することが 可能になります。
- [4](#page-18-6) ユーザー セクションは、ユーザーの認証情報を定義します。この例では、ユーザーニックネー ム alice/openshift1.example.com:8443 は、[アクセストークン](https://access.redhat.com/documentation/ja-jp/openshift_container_platform/3.11/html-single/architecture/#api-authentication) を使用します。

[これらの設定ファイルは、コマンドラインで指定した上書きオプションと共にランタイム時に](#page-23-0) 読み込ま れ、マージされます。

ログイン後、**oc status** コマンドまたは **oc project** コマンドを使用して、現在稼働中の環境を確認でき ます。

#### 例3.2 稼働中の環境の確認

\$ oc status

#### 出力例

[2](#page-18-4)

[3](#page-18-5)

oc status In project Joe's Project (joe-project)

service database (172.30.43.12:5434 -> 3306) database deploys docker.io/openshift/mysql-55-centos7:latest #1 deployed 25 minutes ago - 1 pod

service frontend (172.30.159.137:5432 -> 8080) frontend deploys origin-ruby-sample:latest < builds https://github.com/openshift/ruby-hello-world with joe-project/ruby-20-centos7:latest #1 deployed 22 minutes ago - 2 pods

To see more information about a service or deployment, use 'oc describe service <name>' or 'oc describe dc <name>'.

You can use 'oc get all' to see lists of each of the types described above.

#### List the Current Project

\$ oc project

#### 出力例

Using project "joe-project" from context named "joe-project/openshift1.example.com:8443/alice" on server "https://openshift1.example.com:8443".

<span id="page-20-1"></span>ш

ユーザー認証情報およびクラスター詳細の組み合わせを使用してログインするには、**oc login** コマンド を再度実行し、対話プロセスで関連情報を指定します。コンテキストが存在しない場合は、コンテキス トが指定される情報に基づいて作成されます。

すでにログインしている場合で現行ユーザーがアクセス可能な別のプロジェクトに切り替えたい場合 は、**oc project** コマンドを使用してプロジェクト名を指定します。

\$ oc project alice-project

#### 出力例

Now using project "alice-project" on server "https://openshift1.example.com:8443".

**oc config view** コマンドを使用すると、出力に示されるような現在の CLI 設定全体をいつでも表示する ことができます。

[高度な使用方法](#page-21-0) で利用できる CLI 設定コマンドが他にもあります。

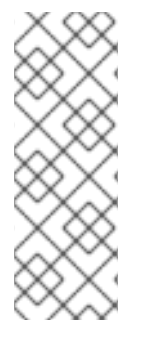

#### 注記

管理者の認証情報がある場合でも [デフォルトシステムユーザー](https://access.redhat.com/documentation/ja-jp/openshift_container_platform/3.11/html-single/architecture/#users) の system:admin として ログインしていない場合は、認証情報が CLI [設定ファイル](#page-15-0) にある限り、いつでもこの ユーザーとしてログインし直すことができます。以下のコマンドはログインを実行 し、デフォルト のプロジェクトに切り替えます。

\$ oc login -u system:admin -n default

#### <span id="page-20-0"></span>3.3. CLI プロファイルの手動設定

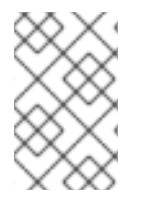

#### 注記

このセクションでは、CLI 設定の高度な使用方法について説明します。ほとんどの場 合、**oc login** コマンドと **oc project** コマンドを使用するだけで、ログインやコンテキス ト間およびプロジェクト間の切り替えを実行できます。

CLI 設定ファイルを手動で設定する場合に、ファイル自体を変更する代わりに **oc config** コマンドを使 用できます。**oc config** コマンドには、この手動設定に役立つ多数のサブコマンドが含まれています。

#### 表3.1 CLI 設定サブコマンド

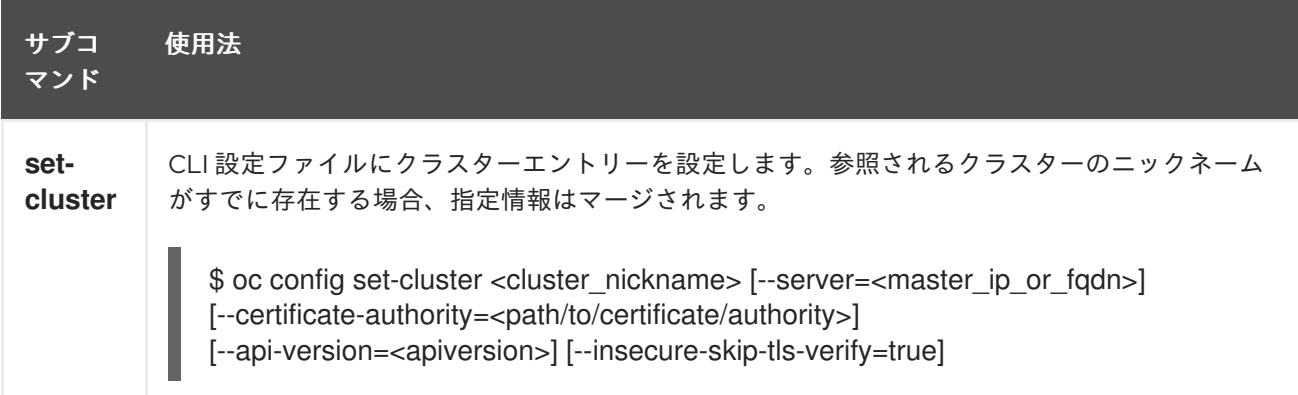

<span id="page-21-0"></span>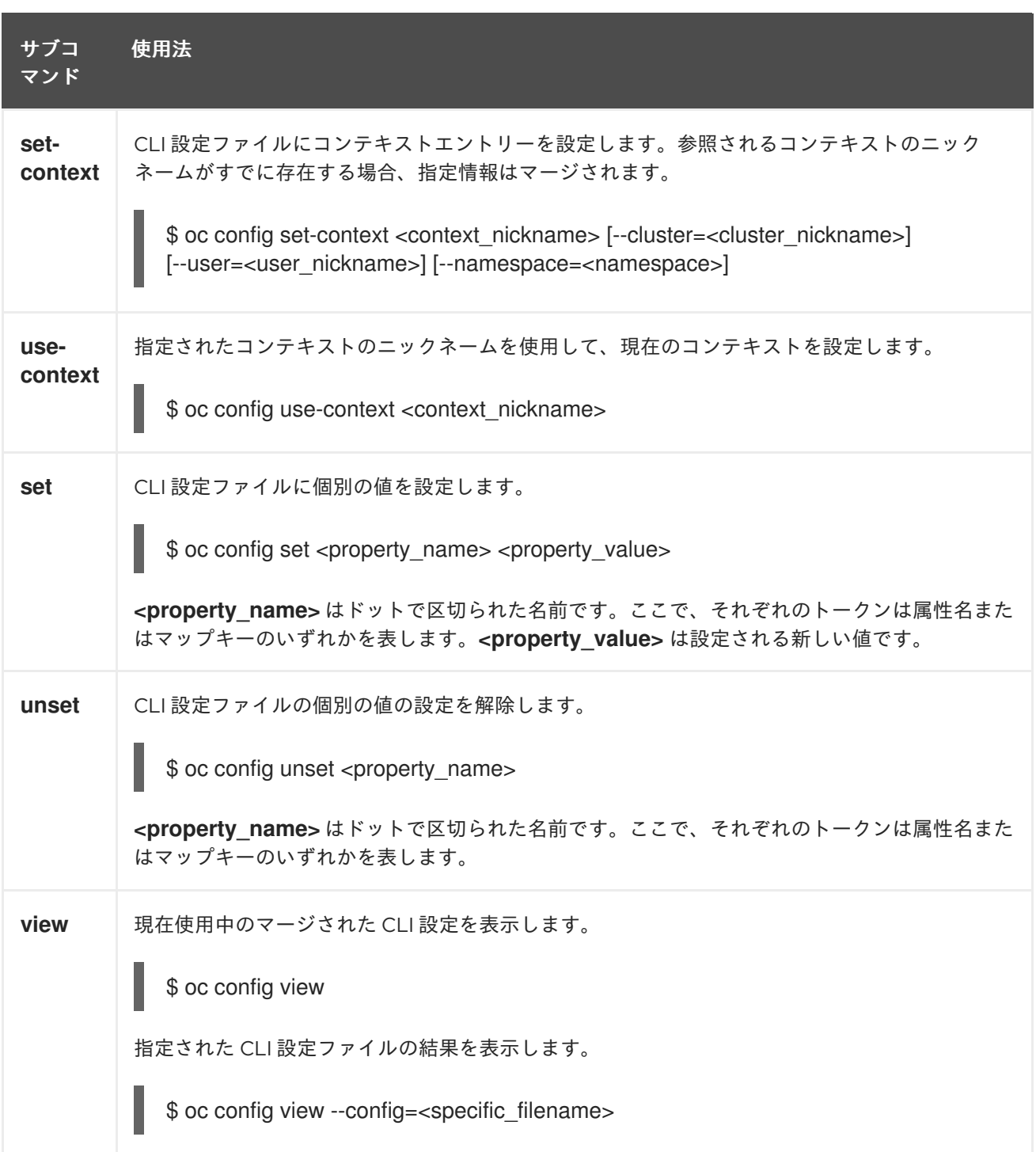

#### 使用例

以下の設定ワークフローを見てみましょう。まず、[アクセストークン](https://access.redhat.com/documentation/ja-jp/openshift_container_platform/3.11/html-single/architecture/#api-authentication) を使用するユーザーとしてログイ ンします。このトークンは alice ユーザーによって使用されます。

\$ oc login https://openshift1.example.com - token=ns7yVhuRNpDM9cgzfhhxQ7bM5s7N2ZVrkZepSRf4LC0

自動的に作成されたクラスターエントリーを表示します。

\$ oc config view

#### 出力例

L.

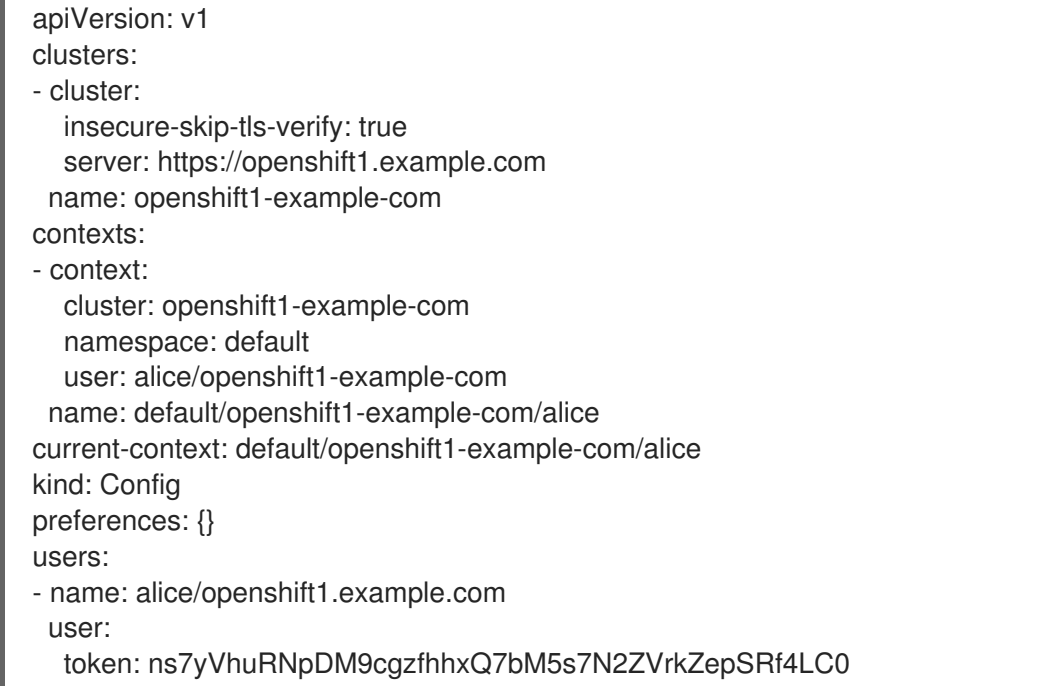

現在のコンテキストを更新し、ユーザーが必要な namespace にログインできるようにします。

\$ oc config set-context `oc config current-context` --namespace=<project\_name>

変更が反映されたことを確認するには、現在のコンテキストを確認します。

\$ oc whoami -c

上書きする CLI オプションで指定されるか、またはコンテキストが切り替えられない限り、後続のすべ ての CLI 操作は新規のコンテキストを使用します。

#### <span id="page-22-0"></span>3.4. 読み込みおよびマージのルール

CLI 操作を実行する際、CLI 設定の読み込みおよびマージの順序は、以下のルールに従います。

- 1. CLI 設定ファイルは、以下の階層およびマージルールを使用してワークステーションから取得 されます。
	- **--config** オプションが設定されている場合、そのファイルのみが読み込まれます。フラグ が一度だけ設定される可能性があり、マージは実行されません。
	- **\$KUBECONFIG** 環境変数が設定されている場合は、これを使用します。変数はパスの一覧 である可能性があり、その場合、パスは 1 つにマージされます。値が変更される場合は、ス タンザを定義するファイルで変更されます。値が作成される場合は、存在する最初のファ イルで作成されます。ファイルがチェーン内に存在しない場合は、一覧の最後のファイル が作成されます。
	- または、~/.kube/config ファイルが使用され、マージは実行されません。
- 2. 使用するコンテキストは、以下のチェーンの最初のヒットに基づいて決定されます。
	- **--context** オプションの値。
	- **CLI設定ファイルの current-context** 値。
- <span id="page-23-0"></span>● この段階では空の値が許可されます。
- 3. 使用するユーザーおよびクラスターが決定されます。この時点では、コンテキストがある場合 とない場合があります。 コンテキストは、以下のチェーンの最初のヒットに基づいて作成され ます。 これは、ユーザー用に 1 回、クラスター用に 1 回実行されます。
	- ユーザー名の **--user** オプションおよびクラスター名の **--cluster** オプションの値。
	- **--context** オプションがある場合は、コンテキストの値を使用します。
	- この段階では空の値が許可されます。
- 4. 使用する実際のクラスター情報が決定されます。この時点では、クラスター情報がある場合と ない場合があります。それぞれのクラスター情報は、以下のチェーンの最初のヒットに基づい て作成されます。
	- 以下のコマンドラインオプションのいずれかの値。
		- **--server**
		- **--api-version**
		- **--certificate-authority**
		- **--insecure-skip-tls-verify**
	- クラスター情報および属性の値がある場合は、それを使用します。
	- サーバーロケーションがない場合は、エラーが生じます。
- 5. 使用する実際のユーザー情報が決定されます。ユーザーは、クラスターと同じルールを使用し て作成されます。ただし、複数の手法が競合することによって操作が失敗することから、ユー ザーごとの 1 つの認証手法のみを使用できます。コマンドラインのオプションは、設定ファイ ルの値よりも優先されます。以下は、有効なコマンドラインのオプションです。
	- **--auth-path**
	- **--client-certificate**
	- **--client-key**
	- **--token**
- 6. 欠落している情報がある場合には、デフォルト値が使用され、追加情報を求めるプロンプトが 出されます。

### 第4章 開発者 CLI の各種操作

#### <span id="page-24-1"></span><span id="page-24-0"></span>4.1. 概要

このトピックでは、開発者 CLI の各種操作およびそれらの構文に関する情報を提供します。これらの操 作を実行する前に、CLI を使用して [設定およびログイン](#page-13-1) を行う必要があります。

**oc** コマンドを使用する開発者 CLI はプロジェクトレベルの操作で使用されます。これは管理者 CLI と は異なります。 管理者 CLI では、より高度な管理者操作に **oc adm** コマンドを使用します。

#### <span id="page-24-2"></span>4.2. 一般的な操作

開発者 CLI は、OpenShift Container Platform で管理される各種オブジェクトとの対話を許可します。 以下の構文を使用して、多くの一般的な **oc** 操作が呼び出されます。

\$ oc <action> <object\_type> <object\_name>

これにより、以下が指定されます。

- **get** または **describe** などの実行する **<action>**。
- service または svc (省略形) などのアクションを実行する <object\_type>。
- 指定した <object\_type> の <object\_name>。

たとえば、**oc get** 操作は、現在定義されているサービスの完全な一覧を返します。

\$ oc get svc

#### 出力例

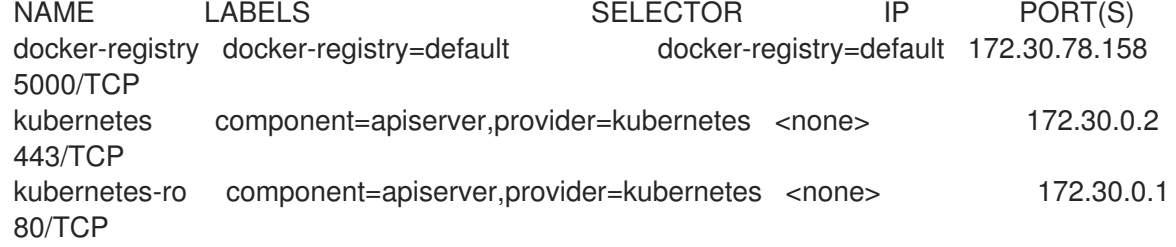

次に **oc describe** 操作を使用して、特定のオブジェクトに関する詳細情報を返すことができます。

\$ oc describe svc docker-registry

#### 出力例

Name: docker-registry Labels: docker-registry=default Selector: docker-registry=default IP: 172.30.78.158 Port: <unnamed> 5000/TCP

Endpoints: 10.128.0.2:5000 Session Affinity: None No events.

### <span id="page-25-0"></span>4.3. オブジェクトタイプ

以下は、CLI がサポートする最も一般的なオブジェクトタイプの一覧です。これらの一部には省略され た構文が含まれます。

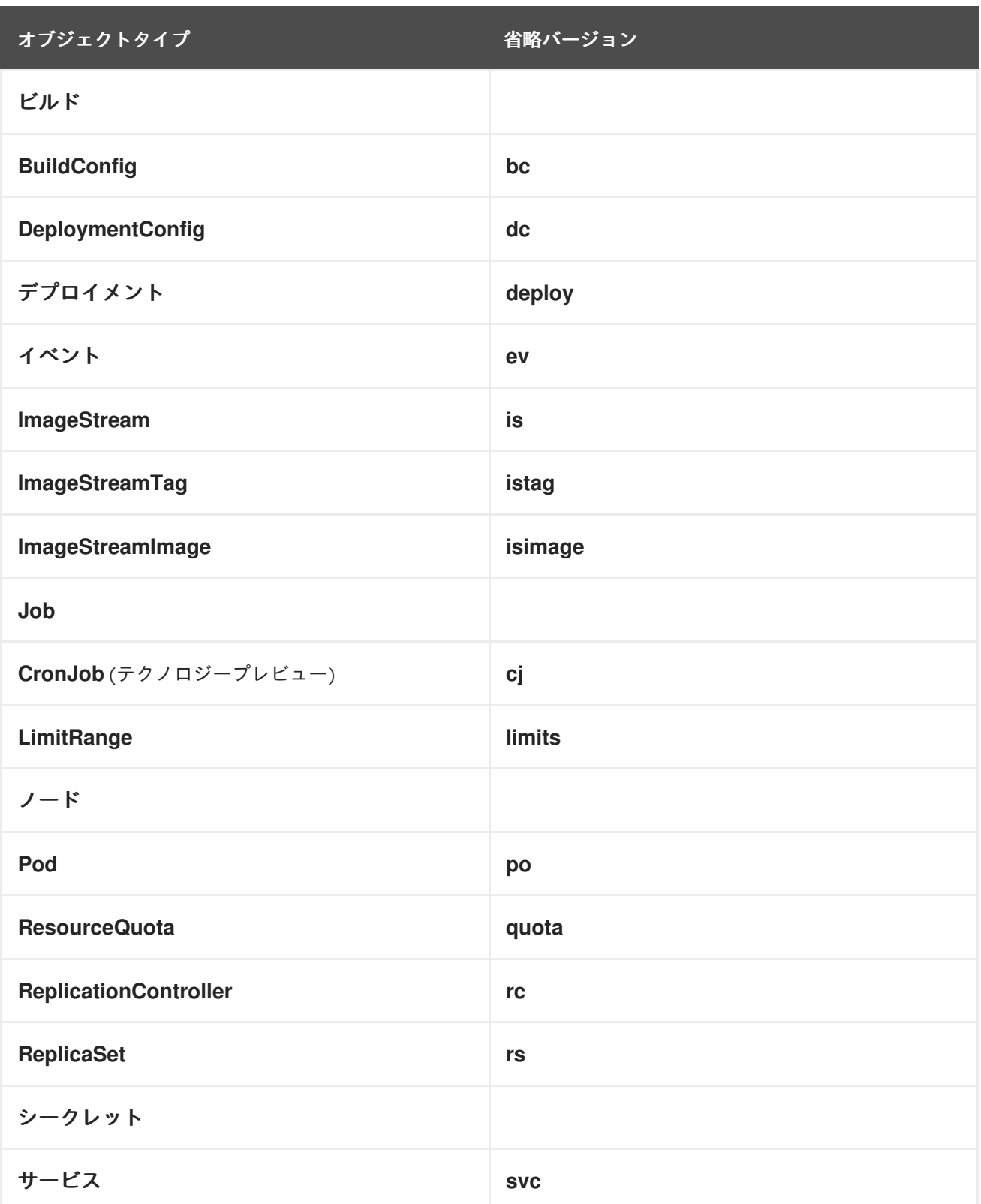

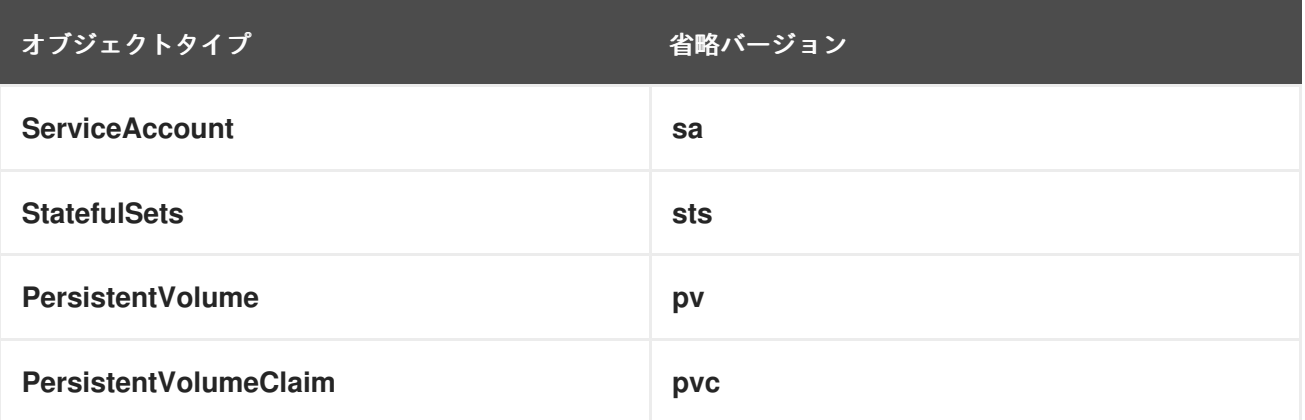

サーバーがサポートするリソースの詳細な一覧を把握しておく必要がある場合は、**oc api-resources** を使用します。

### <span id="page-26-0"></span>4.4. 基本的な CLI 操作

以下の表は、基本的な **oc** 操作と、それらの一般的な構文について説明しています。

#### <span id="page-26-1"></span>4.4.1. types

OpenShift Container Platform の一部のコアとなるコンセプトの概要を表示します。

\$ oc types

#### <span id="page-26-2"></span>4.4.2. login

OpenShift Container Platform サーバーにログインします。

\$ oc login

#### <span id="page-26-3"></span>4.4.3. logout

現在のセッションを終了します。

\$ oc logout

#### <span id="page-26-4"></span>4.4.4. new-project

新しいプロジェクトを作成します。

\$ oc new-project <project\_name>

#### <span id="page-26-5"></span>4.4.5. new-app

現在のディレクトリー内のソースコードに基づいて [新規アプリケーションを作成](https://access.redhat.com/documentation/ja-jp/openshift_container_platform/3.11/html-single/developer_guide/#dev-guide-new-app) します。

\$ oc new-app .

リモートリポジトリー内のソースコードに基づいて新規アプリケーションを作成します。

\$ oc new-app https://github.com/sclorg/cakephp-ex

プライベートリモートリポジトリー内のソースコードに基づいて新規アプリケーションを作成します。

\$ oc new-app https://github.com/youruser/yourprivaterepo --source-secret=yoursecret

#### <span id="page-27-0"></span>4.4.6. status

現在のプロジェクトの概要を表示します。

\$ oc status

#### <span id="page-27-1"></span>4.4.7. project

別のプロジェクトに切り替えます。現在のプロジェクトを表示するには、オプションなしで実行しま す。アクセス可能なすべてのプロジェクトを表示するには、**oc projects** を実行します。

\$ oc project <project\_name>

### <span id="page-27-2"></span>4.5. アプリケーション変更操作

#### <span id="page-27-3"></span>4.5.1. get

指定された [オブジェクトタイプ](#page-25-0) のオブジェクトの一覧を返します。オプションの **<object\_name>** が 要求に含まれている場合には、結果の一覧はその値でフィルターされます。

\$ oc get <object\_type> [<object\_name>]

たとえば、以下のコマンドはプロジェクトの利用可能なイメージを一覧表示します。

\$ oc get images

#### 出力例

sha256:f86e02fb8c740b4ed1f59300e94be69783ee51a38cc9ce6ddb73b6f817e173b3 registry.redhat.io/jboss-datagrid-6/datagrid65 openshift@sha256:f86e02fb8c740b4ed1f59300e94be69783ee51a38cc9ce6ddb73b6f817e173b3 sha256:f98f90938360ab1979f70195a9d518ae87b1089cd42ba5fc279d647b2cb0351b registry.redhat.io/jboss-fuse-6/fis-karafopenshift@sha256:f98f90938360ab1979f70195a9d518ae87b1089cd42ba5fc279d647b2cb0351b

出力形式を変更するには、**-o** または **--output** オプションを使用できます。

\$ oc get <object\_type> [<object\_name>]-o|--output=json|yaml|wide|custom-columns=...|customcolumns-file=...|go-template=...|go-template-file=...|jsonpath=...|jsonpath-file=...]

出力形式には、JSON や YAML、または [カスタムカラム、](http://kubernetes.io/docs/user-guide/kubectl-overview/#custom-columns)golang [テンプレート](http://golang.org/pkg/text/template/#pkg-overview)、および [jsonpath](http://kubernetes.io/docs/user-guide/jsonpath) など の拡張性のある形式を使用できます。

たとえば、以下のコマンドは特定のプロジェクトで実行される Pod の名前を一覧表示します。

\$ oc get pods -n default -o jsonpath='{range .items[\*].metadata}{"Pod Name: "}{.name}{"\n"}{end}'

#### 出力例

Pod Name: docker-registry-1-wvhrx Pod Name: registry-console-1-ntq65 Pod Name: router-1-xzw69

#### <span id="page-28-0"></span>4.5.2. describe

クエリーによって返される特定のオブジェクトに関する情報を返します。特定の **<object\_name>** を指 定する必要があります[。オブジェクトタイプ](#page-25-0) で説明されるように、利用可能な実際の情報は状況によっ て異なります。

\$ oc describe <object\_type> <object\_name>

#### <span id="page-28-1"></span>4.5.3. edit

必要なオブジェクトタイプを編集します。

\$ oc edit <object\_type>/<object\_name>

必要なオブジェクトタイプを指定のテキストエディターで編集します。

\$ OC\_EDITOR="<text\_editor>" oc edit <object\_type>/<object\_name>

必要なオブジェクトを指定の形式 (例: JSON) で編集します。

```
$ oc edit <object_type>/<object_name> \
--output-version=<object_type_version> \
-o <object_type_format>
```
#### <span id="page-28-2"></span>4.5.4. volume

[ボリューム](https://access.redhat.com/documentation/ja-jp/openshift_container_platform/3.11/html-single/developer_guide/#dev-guide-volumes) を変更します。

\$ oc set volume <object\_type>/<object\_name> [--option]

#### <span id="page-28-3"></span>4.5.5. label

オブジェクトのラベルを更新します。

\$ oc label <object\_type> <object\_name> <label>

#### <span id="page-28-4"></span>4.5.6. expose

サービスを検索し、これをルートとして公開します。デプロイメント設定、レプリケーションコント ローラー、サービス、または Pod を指定されたポート上の新規サービスとして公開する機能もありま す。ラベルが指定されていない場合、新規オブジェクトは公開するオブジェクトのラベルを再利用しま す。

サービスを公開する場合、デフォルトのジェネレーターは **--generator=route/v1** になります。デフォ ルトが **--generator=service/v2** になるその他すべてのケースでは、ポート名が指定されないままになり ます。通常は **oc expose** コマンドにジェネレーターを設定する必要はありません。3 つ目のジェネレー ター **--generator=service/v1** はデフォルトのポート名で利用できます。

\$ oc expose <object\_type> <object\_name>

#### <span id="page-29-0"></span>4.5.7. delete

指定されたオブジェクトを削除します。オブジェクトの設定は STDIN で渡すこともできます。**oc delete all -l <label>** 操作は、指定された **<label>** に一致するすべてのオブジェクトを削除します。これ には [レプリケーションコントローラー](https://access.redhat.com/documentation/ja-jp/openshift_container_platform/3.11/html-single/architecture/#replication-controllers) も含まれ、これが削除されると Pod は再作成されなくなりま す。

\$ oc delete -f <file\_path>

\$ oc delete <object\_type> <object\_name>

\$ oc delete <object\_type> -l <label>

\$ oc delete all -l <label>

#### <span id="page-29-1"></span>4.5.8. set

指定したオブジェクトの特定のプロパティーを変更します。

#### <span id="page-29-2"></span>4.5.8.1. set env

デプロイメント設定またはビルド設定の環境変数を設定します。

\$ oc set env dc/mydc VAR1=value1

#### <span id="page-29-3"></span>4.5.8.2. set build-secret

ビルド設定のシークレットの名前を設定します。シークレットは、イメージのプル/プッシュシーク レットまたはソースリポジトリーシークレットになります。

\$ oc set build-secret --source bc/mybc mysecret

### <span id="page-29-4"></span>4.6. ビルドおよびデプロイメントの各種操作

OpenShift Container Platform の基本的な機能の1つとして、アプリケーションをソースからコンテ ナーにビルドする機能があります。

OpenShift Container Platform では CLI のアクセスを提供し、**get**、**create**、および **describe** などの標 準の **oc** リソース操作を使用してデプロイメント設定を検査したり、操作したりします。

#### <span id="page-29-5"></span>4.6.1. start-build

指定されたビルド設定ファイルを使用して、手動でビルドプロセスを開始します。

<span id="page-30-0"></span>\$ oc start-build <br/> <br/> <br/>  $\bullet$  oc start-build <br/> <br/> <br/> <br/> <br/> <br/> <br/> <br/> <br/><br/><br/><br/>  $\bullet$  start-build <br/><br/><br/>  $\bullet$ 

直前のビルドの名前を開始点として指定し、ビルドプロセスを手動で開始します。

\$ oc start-build --from-build=<build\_name>

設定ファイルを指定するか、または直前のビルドの名前を指定してビルドプロセスを手動で開始し、そ のビルドログを取得します。

\$ oc start-build --from-build=<build\_name> --follow

\$ oc start-build <buildconfig\_name> --follow

ビルドが完了するまで待機し、ビルドが失敗する場合はゼロ以外のリターンコードを出して終了しま す。

\$ oc start-build --from-build=<build\_name> --wait

ビルド設定を変更することなく、現在のビルドの環境変数を設定するか、または上書きします。また は、**-e** を使用します。

\$ oc start-build --env <var\_name>=<value>

ビルド時にデフォルトのビルドログレベルの出力を設定するか、または上書きします。

\$ oc start-build --build-loglevel [0-5]

ビルドで使用する必要のあるソースコードのコミット ID を指定します。これには Git リポジトリーに 基づくビルドが必要です。

\$ oc start-build --commit=<hash>

**<build\_name>** の名前でビルドを再実行します。

\$ oc start-build --from-build=<build\_name>

**<dir\_name>** をアーカイブし、これを使用してバイナリー入力としてビルドします。

\$ oc start-build --from-dir=<dir\_name>

既存のアーカイブをバイナリー入力として使用します。 **--from-file** とは異なり、ビルドプロセスの前に ビルダーがアーカイブを展開します。

\$ oc start-build --from-archive=<archive\_name>

**<file\_name>** をビルドのバイナリー入力として使用します。このファイルはビルドソース内の唯一の ファイルでなければなりません。たとえば、pom.xml または Dockerfile などがこれに該当します。

ファイルシステムから読み取るのではなく、HTTP または HTTPS を使用してバイナリー入力をダウン

\$ oc start-build --from-file=<file\_name>

ファイルシステムから読み取るのではなく、HTTP または HTTPS を使用してバイナリー入力をダウン ロードします。

\$ oc start-build --from-file=<file URL>

アーカイブをダウンロードし、そのコンテンツをビルドソースとして使用します。

\$ oc start-build --from-archive=<archive\_URL>

ビルドのバイナリー入力として使用するローカルソースコードリポジトリーへのパスです。

\$ oc start-build --from-repo=<path\_to\_repo>

トリガーする既存ビルド設定の Webhook URL を指定します。

\$ oc start-build --from-webhook=<webhook\_URL>

ビルドをトリガーする post-receive フックのコンテンツです。

\$ oc start-build --git-post-receive=<contents>

post-receive の Git リポジトリーへのパスです。デフォルトは現在のディレクトリーに設定されます。

\$ oc start-build --git-repository=<path\_to\_repo>

指定されたビルド設定またはビルドの Webhook を一覧表示します。 **all**、**generic**、または **github** を受 け入れます。

\$ oc start-build --list-webhooks

source-strategy ビルドの Spec.Strategy.SourceStrategy.Incremental オプションを上書きします。

\$ oc start-build --incremental

docker-strategy ビルドの Spec.Strategy.DockerStrategy.NoCache オプションを上書きします。

\$oc start-build --no-cache

#### <span id="page-31-0"></span>4.6.2. rollback

[ロールバック](https://access.redhat.com/documentation/ja-jp/openshift_container_platform/3.11/html-single/developer_guide/#rolling-back-a-deployment) を実行します。

\$ oc rollback <deployment\_name>

#### <span id="page-31-1"></span>4.6.3. new-build

現在の Git リポジトリー (パブリックリモート) およびコンテナーイメージのソースコードに基づいてビ ルド設定を作成します。

\$ oc new-build .

リモート Git リポジトリーに基づくビルド設定を作成します。

\$ oc new-build https://github.com/sclorg/cakephp-ex

プライベートリモート Git リポジトリーに基づいてビルド設定を作成します。

\$ oc new-build https://github.com/youruser/yourprivaterepo --source-secret=yoursecret

#### <span id="page-32-0"></span>4.6.4. cancel-build

進行中のビルドを停止します。

\$ oc cancel-build <build\_name>

複数のビルドを同時にキャンセルします。

\$ oc cancel-build <build1\_name> <build2\_name> <build3\_name>

ビルド設定から作成されたビルドすべてをキャンセルします。

\$ oc cancel-build bc/<br/>-buildconfig\_name>

取り消すビルドを指定します。

\$ oc cancel-build bc/<buildconfig\_name> --state=<state>

**state** の値の例には、new または pending があります。

#### <span id="page-32-1"></span>4.6.5. import-image

外部のイメージリポジトリーからタグおよびイメージ情報をインポートします。

\$ oc import-image <image\_stream>

#### <span id="page-32-2"></span>4.6.6. scale

[レプリケーションコントローラー](https://access.redhat.com/documentation/ja-jp/openshift_container_platform/3.11/html-single/architecture/#replication-controllers) またはデプロイメント設定の必要なレプリカ数を指定されるレプリカ 数に設定します。

\$ oc scale <object\_type> <object\_name> --replicas=<#\_of\_replicas>

#### <span id="page-32-3"></span>4.6.7. tag

イメージストリームまたはコンテナーイメージのプル仕様 (pull spec) から既存のタグまたはイメージを 取得し、1 つ以上の他のイメージストリームのタグに最新イメージとして設定します。

\$ oc tag <current\_image> <image\_stream>

<span id="page-32-4"></span>4.7. 高度なコマンド

#### <span id="page-33-0"></span>4.7.1. create

設定ファイルを解析し、ファイルの内容に基づいて 1 つ以上の OpenShift Container Platform オブジェ クトを作成します。**-f** フラグは、複数の異なるファイルまたはディレクトリーパスを使用して複数回渡 すことが可能です。フラグが複数回渡される場合、**oc create** がフラグごとに繰り返され、指示された ファイルすべてに記述されるオブジェクトが作成されます。既存のリソースはいずれも無視されます。

\$ oc create -f <file\_or\_dir\_path>

#### <span id="page-33-1"></span>4.7.2. replace

指定された設定ファイルの内容に基づいて、既存オブジェクトの変更を試行します。**-f** フラグは、複数 の異なるファイルまたはディレクトリーパスを使用して複数回渡すことが可能です。フラグが複数回渡 される場合、**oc replace** がフラグごとに繰り返され、指定のファイルすべてに記述されるオブジェクト が更新されます。

\$ oc replace -f <file\_or\_dir\_path>

#### <span id="page-33-2"></span>4.7.3. process

プロジェクトの [テンプレート](https://access.redhat.com/documentation/ja-jp/openshift_container_platform/3.11/html-single/developer_guide/#dev-guide-templates) をプロジェクト設定ファイルに変換します。

\$ oc process -f <template\_file\_path>

#### <span id="page-33-3"></span>4.7.4. run

特定のイメージを作成し、実行します。デフォルトで、作成されたコンテナーを管理するためにデプロ イメント設定を作成します。**--generator** フラグを使用して別のリソースの作成を選択することができ ます。

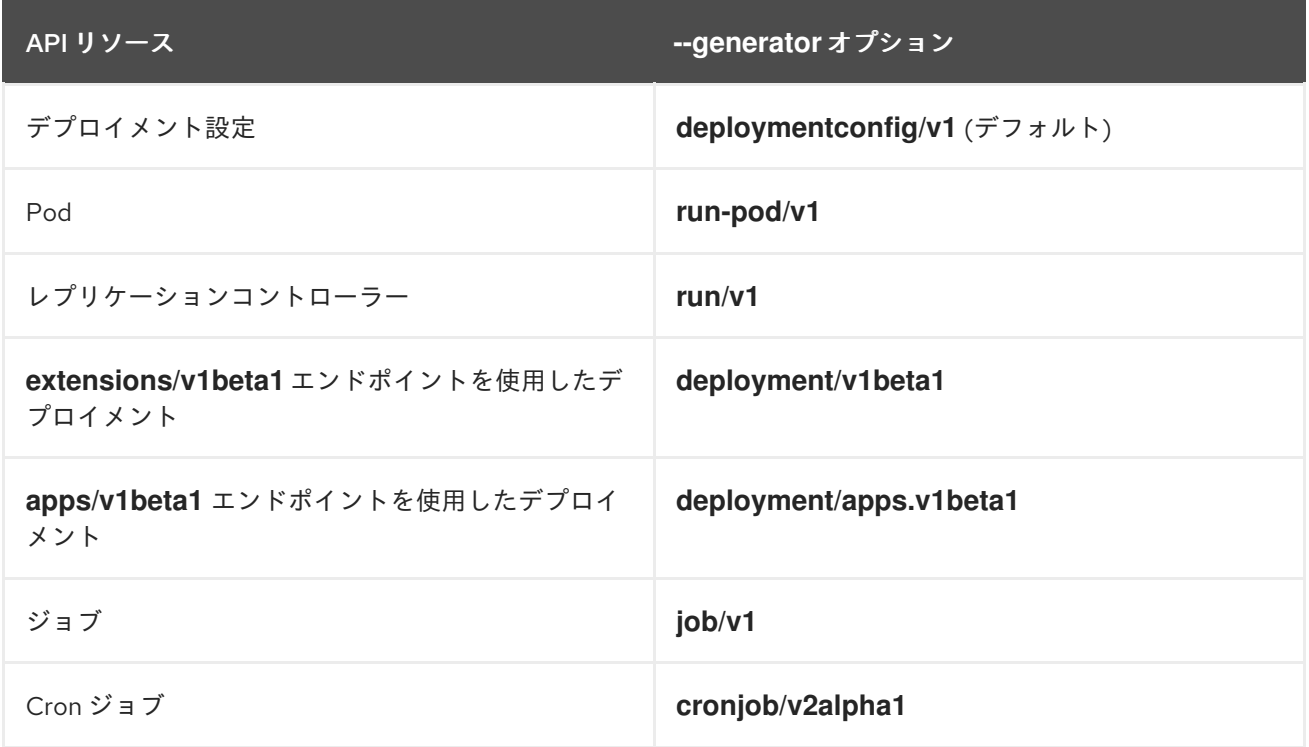

対話型コンテナーの場合には、フォアグラウンドでの実行を選択できます。

```
$ oc run NAME --image=<image> \
[--generator=<resource>] \
[-\text{port}=\text{port}] \setminus[--replicas=<replicas>] \
[--dry-run=<bool>] \
[--overrides=<inline_json>] \
[options]
```
#### <span id="page-34-0"></span>4.7.5. patch

ストラテジーに基づくマージパッチを使用して、オブジェクトの1つ以上のフィールドを更新します。

\$ oc patch <object\_type> <object\_name> -p <changes>

<changes> は、新しいフィールドおよび値を含む JSON または YAML 式です。たとえば、ノード **node1** の **spec.unschedulable** フィールドを **true** の値に更新する場合、JSON 式は以下のようになり ます。

\$ oc patch node node1 -p '{"spec":{"unschedulable":true}}'

#### <span id="page-34-1"></span>4.7.6. policy

認証ポリシーを管理します。

\$ oc policy [--options]

#### <span id="page-34-2"></span>4.7.7. secrets

[シークレット](https://access.redhat.com/documentation/ja-jp/openshift_container_platform/3.11/html-single/developer_guide/#dev-guide-secrets) を設定します。

\$ oc secrets [--options] path/to/ssh\_key

#### <span id="page-34-3"></span>4.7.8. autoscale

アプリケーションの [autoscaler](https://access.redhat.com/documentation/ja-jp/openshift_container_platform/3.11/html-single/developer_guide/#dev-guide-pod-autoscaling) を設定します。メトリクスをクラスターで有効にする必要があります。 クラスター管理者向けの説明については [クラスターメトリクスの有効化](https://access.redhat.com/documentation/ja-jp/openshift_container_platform/3.11/html-single/configuring_clusters/#install-config-cluster-metrics) を随時参照してください。

\$ oc autoscale dc/<dc\_name> [--options]

#### <span id="page-34-4"></span>4.8. トラブルシューティングおよびデバッグ操作

#### <span id="page-34-5"></span>4.8.1. debug

コマンドシェルを起動して、実行中のアプリケーションをデバッグします。

\$ oc debug -h

イメージおよび設定の問題をデバッグする際、実行中の Pod 設定の正確なコピーを取得し、shell でト ラブルシュートを実行することができます。障害が発生している Pod は起動できず、**rsh** または **exec** にアクセスできない可能性があるため、**debug** コマンドを実行して、対象の設定の正確なコピーを作成 します。

デフォルトモードでは、参照される Pod、レプリケーションコントローラー、またはデプロイメント設 定の最初のコンテナー内でシェルを起動します。起動される Pod はソース Pod のコピーになります が、ラベルは取られ、コマンドは **/bin/sh** に変更され、readiness および liveness チェックは無効にされ ます。コマンドのみを実行する必要がある場合には、**--** と実行する 1 つのコマンドを追加します。コマ ンドを渡しても、デフォルトで TTY が作成されたり、STDIN が送信されたりすることはありません。 コンテナーまたは Pod を一般的な方法で変更する際に使用できる他のサポートされているフラグを使 用することもできます。

コンテナーを実行する際の一般的な問題として、セキュリティーポリシーによってクラスター上で root ユーザーとしての実行が禁止されることがあります。このコマンドは、(**--as-user** を使用して) root ユーザー以外で Pod の実行をテストするか、または (**--as-root** を使用して) root ユーザーとして root 以外の Pod を実行するために使用できます。

デバッグ Pod はリモートコマンドの完了時またはシェルが中断する際に削除されます。

#### <span id="page-35-0"></span>4.8.1.1. 使用方法

\$ oc debug RESOURCE/NAME [ENV1=VAL1 ...] [-c CONTAINER] [options] [-- COMMAND]

#### <span id="page-35-1"></span>4.8.1.2. 例

現在実行中のデプロイメントをデバッグするには、以下を実行します。

\$ oc debug dc/test

非 root ユーザーとしてデプロイメントの実行をテストするには、以下を実行します。

\$ oc debug dc/test --as-user=1000000

**second** コンテナーで **env** コマンドを実行し、特定の失敗したコンテナーをデバッグするには、以下を 実行します。

\$ oc debug dc/test -c second -- /bin/env

デバッグするために作成される Pod を表示するには、以下を実行します。

\$ oc debug dc/test -o yaml

#### <span id="page-35-2"></span>4.8.2. logs

特定のビルド、デプロイメント、または Pod のログ出力を取得します。このコマンドは、ビルド、ビ ルド設定、デプロイメント設定、および Pod で機能します。

\$ oc logs -f <pod> -c <container\_name>

#### <span id="page-35-3"></span>4.8.3. exec

すでに実行中のコンテナーでコマンドを実行します。オプションでコンテナー ID を指定できますが、 指定しない場合はデフォルトで最初のコンテナーが指定されます。

\$ oc exec <pod> [-c <container>] <command>

#### <span id="page-36-0"></span>4.8.4. rsh

コンテナーへのリモートシェルセッションを開きます。

\$ oc rsh <pod>

#### <span id="page-36-1"></span>4.8.5. rsync

すでに実行中の Pod コンテナーのディレクトリーへコンテンツをコピーするか、またはこのディレク トリーからコンテンツをコピーします。コンテナーを指定しない場合は、デフォルトで Pod 内の最初 のコンテナーが指定されます。

ローカルディレクトリーから Pod 内のディレクトリーにコンテンツをコピーするには、以下を実行し ます。

\$ oc rsync <local\_dir> <pod>:<pod\_dir> -c <container>

Pod 内のディレクトリーからローカルディレクトリーにコンテンツをコピーするには、以下を実行しま す。

\$ oc rsync <pod>:<pod\_dir> <local\_dir> -c <container>

#### <span id="page-36-2"></span>4.8.6. port-forward

1[つ以上のローカルポート](https://access.redhat.com/documentation/ja-jp/openshift_container_platform/3.11/html-single/developer_guide/#dev-guide-port-forwarding) を Pod に転送します。

\$ oc port-forward <pod> <local\_port>:<remote\_port>

#### <span id="page-36-3"></span>4.8.7. proxy

Kubernetes API サーバーのプロキシーを実行します。

\$ oc proxy --port=<port> --www=<static\_directory>

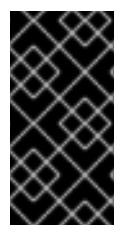

#### 重要

[セキュリティー保護の理由](https://access.redhat.com/errata/RHSA-2015:1650) により、**oc exec** コマンドは、コマンドが **cluster-admin** ユーザーによって実行されている場合を除き、特権付きコンテナーにアクセスしようと しても機能しません。管理者はノードホストに対して SSH を実行し、必要なコンテナー で **docker exec** コマンドを使用することができます。

### <span id="page-36-4"></span>4.9. トラブルシューティング OC

**-v=X** フラグを使用してログレベルを上げることにより、より詳細な出力を取得することができます。 デフォルトで、ログレベルは **0** に設定されますが、この値 **0** を **10** に設定することができます。

#### 各ログレベルの概要

- **1**-**5**: 通常、作成者がフローについてより詳細な説明を提供するようにした場合にコマンドに よって内部で使用されます。
- **6**: HTTP 操作および URL など、クライアントとサーバー間の HTTP トラフィックについての基 本的な情報を提供します。
- 7: HTTP 操作、URL、要求ヘッダーおよび応答ステータスコードなどのより詳細な HTTP 情報 を提供します。
- **8**: 本体を含む完全な HTTP 要求および応答を提供します。
- **9**: 本体およびサンプル **curl** 呼び出しを含む、完全な HTTP 要求および応答を提供します。
- **10: コマンドが提供する可能性のあるすべての出力を提供します。**

### 第5章 管理者 CLI の各種操作

#### <span id="page-38-1"></span><span id="page-38-0"></span>5.1. 概要

このトピックでは、管理者 CLI の各種操作およびそれらの構文に関する情報を提供します。これらの操 作を実行する前に、CLI を使用して [設定およびログイン](#page-13-1) を行う必要があります。

**openshift** コマンドは、OpenShift Container Platform クラスターを設定するサービスを起動するため に使用します。たとえば、**openshift start [master|node]** などを使用できます。ただし、これは **oc** コ マンドや **oc adm** コマンドと同じアクションを **openshift cli** および **openshift admin** で 実行できる オールインワンのコマンドでもあります。

管理者 CLI は、[開発者](#page-30-0) CLI の通常のコマンドセットとは異なります。 開発者 CLI は **oc** コマンドを使用 し、プロジェクトレベルの操作でより多く使用されます。

#### <span id="page-38-2"></span>5.2. 一般的な操作

管理者 CLI は、OpenShift Container Platform で管理される各種オブジェクトとの対話を許可します。 数多くの一般的な **oc adm** 操作は以下の構文を使用して呼び出されます。

\$ oc adm <action> <option>

これにより、以下が指定されます。

- **new-project** または **groups** など、実行する **<action>**。
- アクションを実行する際に利用可能な **<option>** およびオプションの値。オプションには **- output** が含まれます。

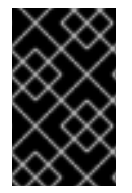

#### 重要

**oc adm** コマンドを実行すると、Ansible ホストインベントリーファイル (デフォルトで は /etc/ansible/hosts) に記載されている最初のマスターからのみ実行する必要がありま す。

#### <span id="page-38-3"></span>5.3. 基本的な CLI 操作

#### <span id="page-38-4"></span>5.3.1. new-project

新しいプロジェクトを作成します。

\$ oc adm new-project <project\_name>

#### <span id="page-38-5"></span>5.3.2. policy

承認ポリシーを管理します。

\$ oc adm policy

<span id="page-38-6"></span>5.3.3. groups

グループを管理します。

\$ oc adm groups

### <span id="page-39-0"></span>5.4. CLI 操作のインストール

<span id="page-39-1"></span>5.4.1. ルーター

ルーターをインストールします。

\$ oc adm router <router\_name>

<span id="page-39-2"></span>5.4.2. ipfailover

ノードセットの IP フェイルオーバーグループをインストールします。

\$ oc adm ipfailover <ipfailover\_config>

<span id="page-39-3"></span>5.4.3. レジストリー

統合コンテナーイメージレジストリーをインストールします。

\$ oc adm registry

### <span id="page-39-4"></span>5.5. メンテナーンス CLI の各種操作

#### <span id="page-39-5"></span>5.5.1. build-chain

ビルドの入力と依存関係を出力します。

\$ oc adm build-chain <image\_stream>[:<tag>]

#### <span id="page-39-6"></span>5.5.2. manage-node

ノードを管理します。たとえば、Pod の一覧表示または退避を実行します。 または Ready (準備完了) のマークを付けます。

\$ oc adm manage-node

#### <span id="page-39-7"></span>5.5.3. prune

リソースの古いバージョンをサーバーから削除します。

\$ oc adm prune

<span id="page-39-8"></span>5.6. 設定 CLI の各種操作

#### <span id="page-40-0"></span>5.6.1. config

kubelet 設定ファイルを変更します。

\$ oc adm config <subcommand>

#### <span id="page-40-1"></span>5.6.2. create-kubeconfig

クライアント証明書から基本的な .kubeconfig ファイルを作成します。

\$ oc adm create-kubeconfig

#### <span id="page-40-2"></span>5.6.3. create-api-client-config

ユーザーとしてサーバーに接続する設定ファイルを作成します。

\$ oc adm create-api-client-config

### <span id="page-40-3"></span>5.7. 高度な CLI 操作

#### <span id="page-40-4"></span>5.7.1. create-bootstrap-project-template

ブートストラッププロジェクトテンプレートを作成します。

\$ oc adm create-bootstrap-project-template

#### <span id="page-40-5"></span>5.7.2. create-bootstrap-policy-file

デフォルトのブートストラップポリシーを作成します。

\$ oc adm create-bootstrap-policy-file

#### <span id="page-40-6"></span>5.7.3. create-login-template

ログインテンプレートを作成します。

\$ oc adm create-login-template

#### <span id="page-40-7"></span>5.7.4. create-node-config

ノードの設定バンドルを作成します。

\$ oc adm create-node-config

#### <span id="page-40-8"></span>5.7.5. ca

証明書およびキーを管理します。

\$ oc adm ca

### 第6章 OC と KUBECTL の相違点

#### <span id="page-42-1"></span><span id="page-42-0"></span>6.1. KUBECTL ではなく OC を使用する場合

Kubernetes のコマンドラインインターフェイス (CLI) **kubectl** は、Kubernetes クラスターに対してコ マンドを実行するために使用されます。OpenShift Container Platform は Kubernetes クラスターの上 部で実行されるため、**kubectl** のコピーは OpenShift Container Platform のコマンドラインインター フェイス (CLI) である **oc** にも含まれます。

これら 2 つのクライアントにはいくつかの類似点がありますが、本書では、これらの内の一方を使用す る主な理由およびシナリオについて明確にすることを目的としています。

#### <span id="page-42-2"></span>6.2. OC の使用

**oc** バイナリーは **kubectl** バイナリーと同じ機能を提供しますが、これは、以下を含む OpenShift Container Platform 機能をネイティブにサポートするように拡張されています。

#### OpenShift リソースの完全サポート

**DeploymentConfigs**、**BuildConfigs**、**Routes**、**ImageStreams**、および **ImageStreamTags** など のリソースは OpenShift ディストリビューションに固有のリソースであり、標準の Kubernetes では 利用できません。

#### 認証

**oc** バイナリーは、認証を許可するビルドイン **login** コマンドを提供します。詳細は、[開発者の認証](https://access.redhat.com/documentation/ja-jp/openshift_container_platform/3.11/html-single/developer_guide/#dev-guide-authorization) および [認証の設定](https://access.redhat.com/documentation/ja-jp/openshift_container_platform/3.11/html-single/configuring_clusters/#install-config-configuring-authenticatio) について参照してください。

#### 追加コマンド

追加コマンドの **new-app** などは、既存のソースコードまたは事前にビルドされたイメージを使用し て新規アプリケーションを起動することを容易にします。

#### <span id="page-42-3"></span>6.3. KUBECTL の使用

**kubectl** バイナリーは、標準の Kubernetes 環境を使用する新規 OpenShift Container Platform ユー ザーの既存ワークフローおよびスクリプトをサポートする手段として提供されます。**kubectl** の既存 ユーザーは引き続き API に変更を加えずにバイナリーを使用できますが、先のセクションで説明されて いる追加機能を取得するには、**oc** へのアップグレードを検討する必要があります。

**oc** は **kubectl** の上部でビルドされているため、**kubectl** バイナリーを **oc** に変換することは、バイナ リーの名前を **kubectl** から **oc** に変更するのと同じように簡単に実行できます。

インストールと設定に関する説明は、CLI [の使用方法](#page-13-1) を参照してください。

### 第7章 CLI の拡張

#### <span id="page-43-1"></span><span id="page-43-0"></span>7.1. 概要

このトピックでは、CLI の拡張のインストールおよび作成方法について説明します。通常 プラグイン または バイナリー拡張 と呼ばれるこの機能を使用すると、利用可能なデフォルトの **oc** コマンドセット を拡張でき、新規タスクを実行することができます。

プラグインはファイルのセットで設定されます。 通常は少なくとも1つの plugin.yaml 記述子、1つ以 上のバイナリー、スクリプト、またはアセットファイルが含まれます。

現時点で CLI プラグインは **oc plugin** サブコマンドでのみ利用可能です。

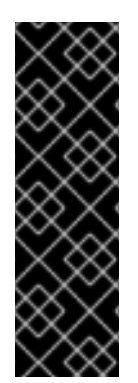

#### 重要

現時点で CLI プラグインはテクノロジープレビュー機能です。テクノロジープレビュー 機能は、Red Hat の実稼働環境でのサービスレベルアグリーメント (SLA) ではサポート されていないため、Red Hat では実稼働環境での使用を推奨していません。これらの機 能は、近々発表予定の製品機能をリリースに先駆けてご提供することにより、お客様は 機能性をテストし、開発プロセス中にフィードバックをお寄せいただくことができま す。

詳細は[、テクノロジープレビュー機能のサポート範囲](https://access.redhat.com/support/offerings/techpreview/) を参照してください。

<span id="page-43-2"></span>7.2. 前提条件

以下が必要になります。

● [インストール済みの動作する](#page-13-1) oc バイナリー

#### <span id="page-43-3"></span>7.3. プラグインのインストール

**oc** がプラグインを検索するファイルシステム内の場所に、プラグインの plugin.yaml 記述子、バイナ リー、スクリプト、およびアセットファイルをコピーします。

現在、OpenShift Container Platform はプラグイン用のパッケージマネージャーを提供していません。 したがって、お客様にプラグインファイルを適切な場所に配置していただく必要があります。各プラグ インは独自のディレクトリーに置くことが推奨されます。

圧縮ファイルとして配布されているプラグインをインストールするには、[プラグインローダー](#page-44-2) のセク ションで指定される場所に展開します。

#### <span id="page-43-4"></span>7.3.1. プラグインローダー

プラグインローダーは[、プラグインファイルの検索](#page-44-3) のほか、プラグインを実行する上で必要最低限の情 報をプラグインが提供するかどうかを確認します。正しい場所に置かれたファイルで、最低限の情報を 提供しないもの (例: 不十分な plugin.yaml 記述子) は無視されます。

#### <span id="page-43-5"></span>7.3.1.1. 検索の順序

プラグインローダーは、以下の順序で検索します。

#### 1. **\${KUBECTL\_PLUGINS\_PATH}**

<span id="page-44-3"></span><span id="page-44-2"></span>これが指定されている場合は、検索はここで停止します。

**KUBECTL\_PLUGINS\_PATH** 環境変数がある場合、ローダーはこれをプラグインを検索する際 の唯一の場所として使用します。**KUBECTL\_PLUGINS\_PATH** 環境変数はディレクトリーの一 覧です。Linux および Mac では、この一覧はコロンで区切られています。Windows の場合、こ の一覧はセミコロンで区切られています。

**KUBECTL\_PLUGINS\_PATH** がない場合、ローダーは他の場所を探し始めます。

#### 2. **\${XDG\_DATA\_DIRS}/kubectl/plugins**

プラグインローダーは、XDG System Directory [Structure](https://specifications.freedesktop.org/basedir-spec/basedir-spec-latest.html) の仕様に応じて指定された1つ以上の ディレクトリーを検索します。

とりわけローダーは、**XDG\_DATA\_DIRS** 環境変数が指定したディレクトリーの場所を見つけ ます。プラグインローダーは、**XDG\_DATA\_DIRS** 環境変数が指定したディレクトリー内にあ る kubectl/plugins ディレクトリーを検索します。**XDG\_DATA\_DIRS** が指定されていない場合 は、デフォルトで /usr/local/share:/usr/share を指定します。

#### 3. **~/.kube/plugins**

ユーザーの kubeconfig ディレクトリーにある **plugins** ディレクトリーです。ほとんどのケー スでは、これは ~/.kube/plugins です。

# Loads plugins from both /path/to/dir1 and /path/to/dir2 \$ KUBECTL\_PLUGINS\_PATH=/path/to/dir1:/path/to/dir2 kubectl plugin -h

#### <span id="page-44-0"></span>7.4. プラグインの作成

プラグインは、CLI コマンドの作成に使用できるプログラミング言語またはスクリプトで作成できま す。プラグインには必ずしもバイナリーコンポーネントが必要であるとは限りません。**echo**、**sed**、ま たは **grep** などのオペレーティングシステムのユーティリティーに完全に依存させることができます。 または、**oc** バイナリーに依存させることも可能です。

**oc** プラグインで唯一の必須要件として、plugin.yaml 記述子ファイルが必要となります。このファイル は、プラグインの登録に必要な最低限の属性を宣言する必要があり[、検索の順序](#page-44-3) のセクションで指定さ れた場所に置かれる必要があります。

#### <span id="page-44-1"></span>7.4.1. plugin.yaml 記述子

記述子ファイルは、以下の属性をサポートします。

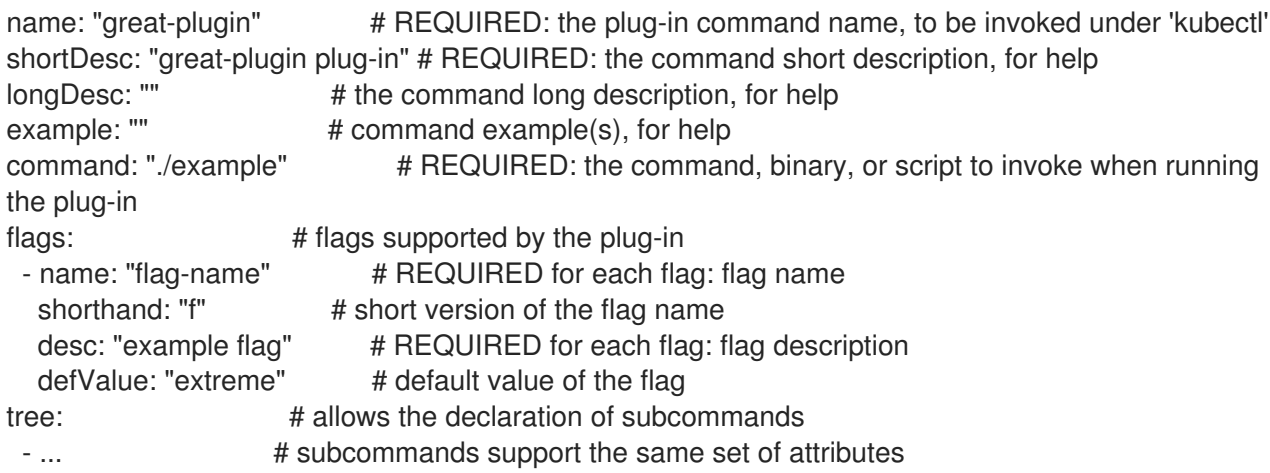

前述の記述子は **great-plugin** プラグインを宣言します。これには、**-f | --flag-name** という名前の 1 つ のフラグが含まれます。これは以下を実行して呼び出すことができます。

\$ oc plugin great-plugin -f value

プラグインが呼び出されると、記述子ファイルと同じディレクトリーにある **example** バイナリーまた はスクリプトが呼び出され、多くの引数および環境変数が渡されます。[ランタイム属性へのアクセス](#page-45-1) の セクションでは、**example** コマンドがフラグ値およびその他のランタイムコンテキストにアクセスする 方法について説明しています。

<span id="page-45-0"></span>7.4.2. 推奨されるディレクトリー構造

ファイルシステム内に、各プラグイン独自の (可能ならばプラグインコマンドと同じ名前の) サブディレ クトリーを設定することが推奨されます。このディレクトリーには、plugin.yaml 記述子と任意のバイ ナリー、スクリプト、アセット、または必要とされるその他の依存関係が含まれている必要がありま す。

たとえば、**great-plugin** プラグインのディレクトリー構造は、以下のようになります。

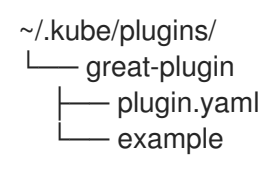

#### <span id="page-45-1"></span>7.4.3. ランタイム属性へのアクセス

多くの場合、プラグインをサポートするために作成するバイナリーまたはスクリプトファイルは、プラ グインフレームワークで提供される一部のコンテキスト情報にアクセスできる必要があります。たとえ ば、記述子ファイルでフラグを宣言すると、プラグインは、ランタイムでユーザー提供のフラグ値への アクセスが必要になります。

これはグローバルフラグの場合も同様です。プラグインフレームワークがこれを実行するので、プラグ インの作成側で引数の解析を行う必要はありません。またこれにより、プラグインと通常の **oc** コマン ド間の一貫性を最適なレベルに保つことができます。

プラグインは環境変数を使ってランタイムのコンテキスト属性にアクセスできます。たとえば、フラグ で提供された値にアクセスするには、バイナリーまたはスクリプトの適切な関数呼び出しを使用して適 切な環境変数の値を探します。

以下は、サポート対象の環境変数です。

- **KUBECTL\_PLUGINS\_CALLER**: 現在のコマンド呼び出しで使用された **oc** バイナリーへの完全 パスです。プラグイン作成側として、Kubernetes API の認証およびこれにアクセスするための ロジックを実装する必要はありません。代わりに、この環境変数が提供する値を使用して **oc** を呼び出し、必要な情報を取得することができます。 たとえば、**oc get --raw=/apis** などを使 用できます。
- **KUBECTL PLUGINS CURRENT NAMESPACE**: この呼び出しのコンテキストである現在の namespace です。これは namespace を使用する操作で考慮される実際の namespace です。 つまり、これは kubeconfig、**--namespace** グローバルフラグ、環境変数などで提供され、優先 順位が付けられた内容に従ってすでに処理されていることを意味します。
- KUBECTL PLUGINS DESCRIPTOR \*: plugin.yaml 記述子で宣言されるすべての属性の環境 変数です。たとえ ば、**KUBECTL\_PLUGINS\_DESCRIPTOR\_NAME**、**KUBECTL\_PLUGINS\_DESCRIPTOR\_CO**

**MMAND** などがあります。

- **KUBECTL\_PLUGINS\_GLOBAL\_FLAG\_\***: **oc** がサポートするすべてのグローバルフラグの環境 変数です。たとえ ば、**KUBECTL\_PLUGINS\_GLOBAL\_FLAG\_NAMESPACE**、**KUBECTL\_PLUGINS\_GLOBAL \_FLAG\_LOGLEVEL** などがあります。
- **KUBECTL\_PLUGINS\_LOCAL\_FLAG\_\***: plugin.yaml 記述子で宣言されるすべてのローカルフ ラグの環境変数です。たとえば、前述の **great-plugin** の例で出てきた **KUBECTL\_PLUGINS\_LOCAL\_FLAG\_HEAT** などがあります。